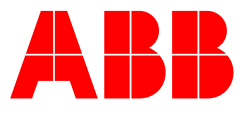

Servo Motion **Generic Drive Interface for AC500 V3 over Modbus** Application Note 501

Rev A (EN)

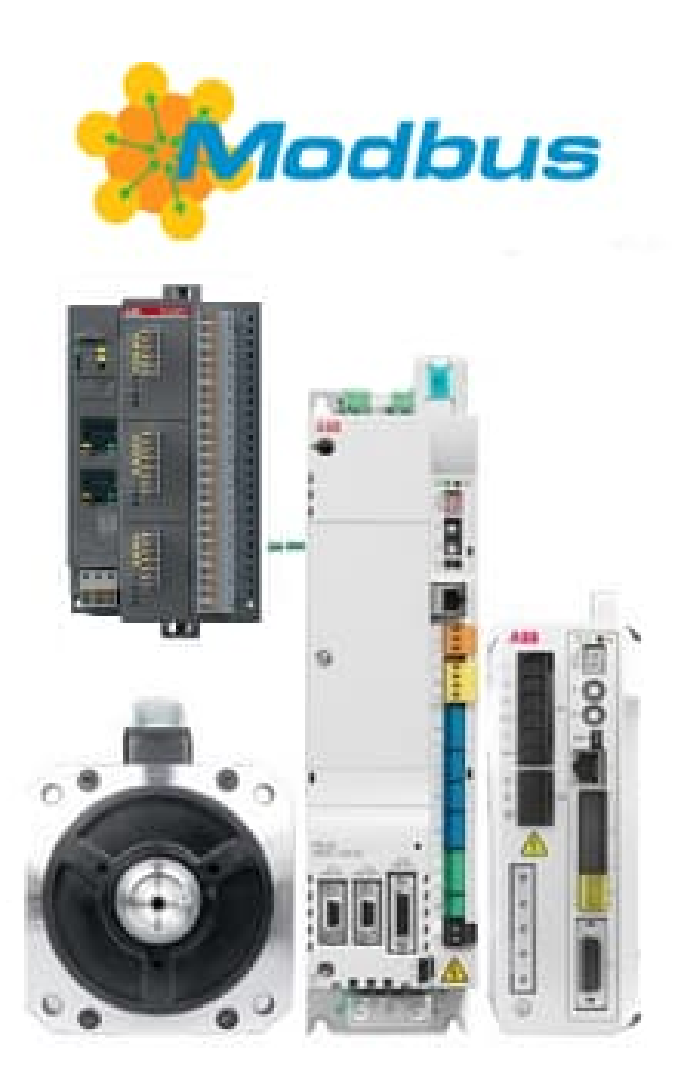

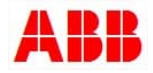

# **Introduction**

This application note details the use of the 'Generic drive interface' or 'GDI' Mint program for MicroFlex e190 and MotiFlex e180 drives and its use with a PLC. The 'GDI' is a simple program that runs on the drive to allow an external plc control system access to Mint based control functions. This access can be via any communication interface that provides access to the drives' Netdata array (e.g., Modbus TCP, EtherCAT, Ethernet/IP, EPL or PROFINET). This allows PLCs (such as the ABB AC500 or eco-PLC) to supervise and control simple motion functions on one or more axes.

This application note focuses on an ABB AC500 V3 PLC controlling the drive via Modbus TCP, but the principle is identical for all available networks. Please refer to the motion website for additional GDI application notes specific to other fieldbus networks (e.g. AN00222 for Ethernet/IP, AN00234 for EtherCAT, AN00251 for PROFINET). The attached 'part 2' example ABB AC500 V3 PLC programs and libraries are also included which utilise 'PLCopen motion control' style function blocks developed by ABB Motion.

Please contact your local ABB support team if you need legacy support information regarding GDI applications on older ABB motion products such as MicroFlex e150.

# **Compatibility**

The drive Mint GDI code is written for maximum functionality with e190's and e180's running **firmware 5902.6** or later. The latest drive firmware can be downloaded from here: https://new.abb.com/drives/low-voltage-ac/servo-products

The PLC program and libraries were written using **Automation Builder v2.5** or later which can be downloaded from here: https://new.abb.com/plc/automationbuilder

The PLC Hardware required to run this example is the **ABB AC500 V3 PLC range**. These come in two main types the AC500 and AC500eco. As all CPU's can support Modbus TCP any CPU from this range will do. All AC500 V3 CPU's have a type designation with 4 numbers after the PM part of the code e.g. PM**5072**-T-2ETH, unlike the previous generation CPU's which have only 3 e.g. PM564-ETH.

# **Warranty, Liability:**

The user shall be solely responsible for the use of this products described within this file. ABB shall be under no warranty whatsoever. ABB's liability in connection with application of the products or examples provided or the files included within this products, irrespective of the legal ground, shall be excluded. The exclusion of liability shall not apply in the case of intention or gross negligence. The pre-sent declaration shall be governed by and construed in accordance with the laws of Switzerland under exclusion of its conflict of laws rules and of the Vienna Convention on the International Sale of Goods (CISG)."

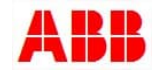

# Contents

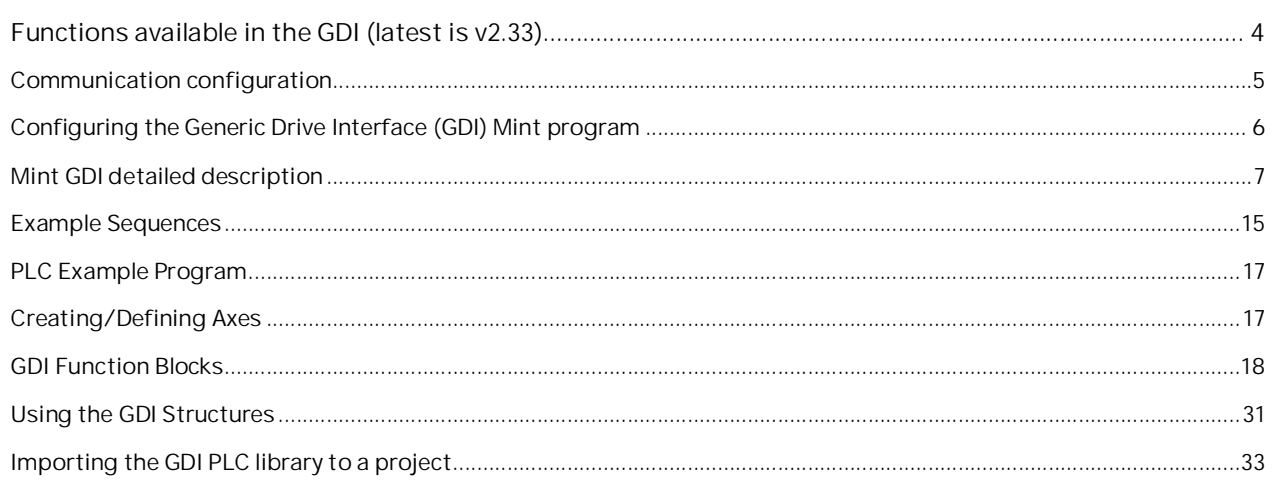

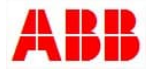

**Functions available in the GDI (latest is v2.33)**

The sample programs with this application note provide a mechanism for an ABB PLC to:

- Issue a home command
- Issue a find end stop command (home to a pre-set torque limit, firmware version 5868 onwards required)
- Issue a relative move
- Issue an absolute move
- Issue an incremental relative move (and optionally stop a programmed distance past a "fast-capture" position)
- Issue an incremental absolute move (and optionally stop a programmed distance past a "fast-capture" position)
- Setup an offset target for an incremental move (i.e. position the axis relative to a captured fast interrupt)
- Jog the axis
- Set the axis position
- Issue a speed reference
- Issue a torque reference
- Enable/disable the axis
- Enable/disable hardware limits
- Reset axis errors
- Perform a controlled stop or crash stop on the axis
- Gear the axis to a secondary encoder input
- Set speed, acceleration times, deceleration times and jerk times for all motion
- Control modulo or non-modulo axes
- Force Digital Output States

At the same time the PLC can monitor status information from the drive including:

- Enabled state
- Ready to be enabled state
- Idle state
- In Position state
- Motor brake state
- Homed state
- Forward limit state
- Reverse limit state
- Fault state
- Stop input state
- Indication of missing fast latch interrupt
- Phase search status
- Error code
- Measured position
- Measured velocity
- Following error
- Axis mode of operation
- RMS current
- Actual Torque in Nm
- IO status

This is all achieved via, what appears to the PLC as, Modbus registers. Because we have used 32 bit data for the interface each value utilizes two 16-bit Modbus registers which in turn are mapped onto a single 32-bit NETINTEGER or NETFLOAT location in the drive). An optional watchdog mechanism is also included, allowing the drive to take action (crash stop and disable by default) in the event of communication loss.

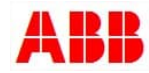

#### **Communication configuration**

MotiFlex e180 and MicroFlex e190 drives include native support for Modbus TCP. Mappings are automatically made between Modbus registers and Netdata. The Mint Workbench 'Configuration' section allows the user to configure the operating parameters for all of the available communication interfaces. The "Network" section lets the user set the drive's IP address for example…

MicroFlex e190 and MotiFlex e180 drives have a default IP address of 192.168.0.1 (when using firmware version 59xx). This matches the PLC nicely as the ETH1 port this has a default IP address of 192.168.0.10 (i.e. they are both on the same subnet by default).

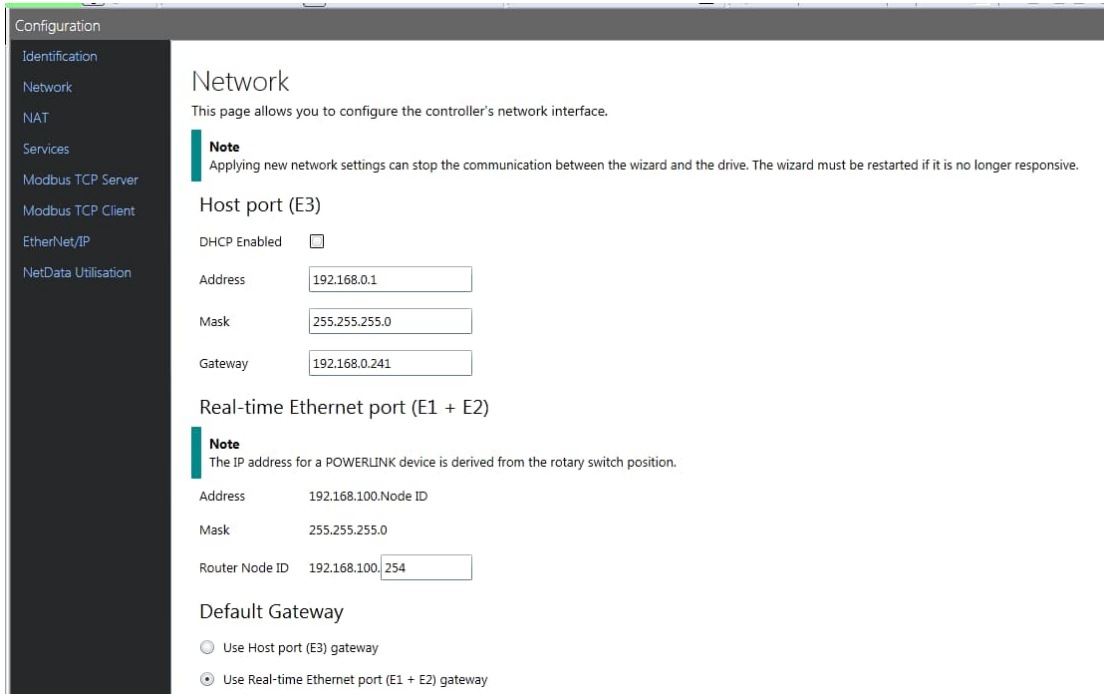

The "Modbus Server" section of the Configuration pages allows adjustment of the following drive communication parameters relating to Modbus TCP:

- $-$  Enabled = TRUE
- Port number (502 is the standard port used for Modbus TCP)
- Byte Order (Big endian selected for use with AC500 PLC)
- Word Order (Big endian **deselected** for use with AC500 PLC)

# Modbus Server

This page allows you to configure the controller's Modbus TCP

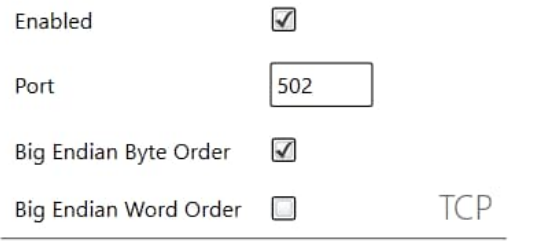

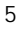

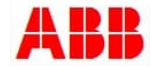

**Configuring the Generic Drive Interface (GDI) Mint program**

The pre-written GDI Mint program only requires only a small amount of customisation to suit the user's application. At the beginning of the main program (after the program header) are a set of application related constants…

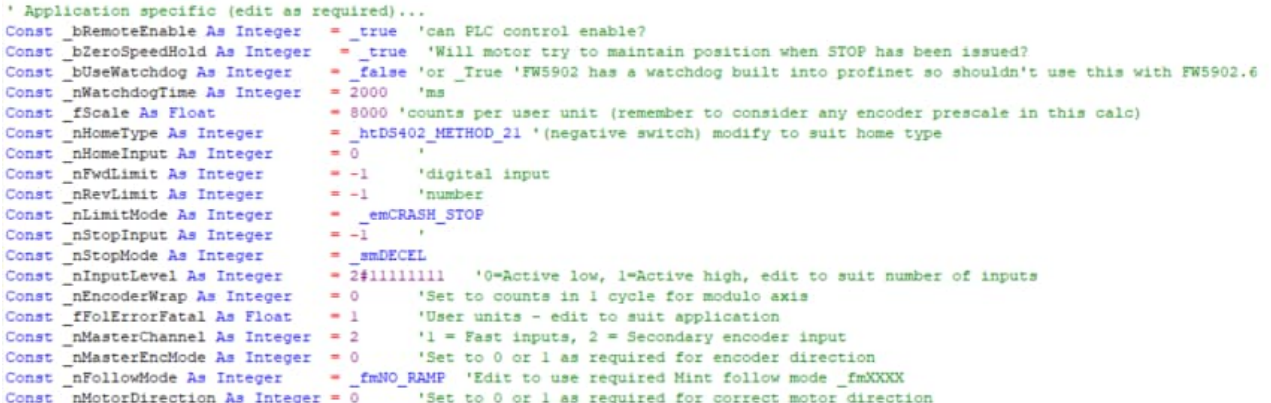

#### These should be edited as required to suit the application:

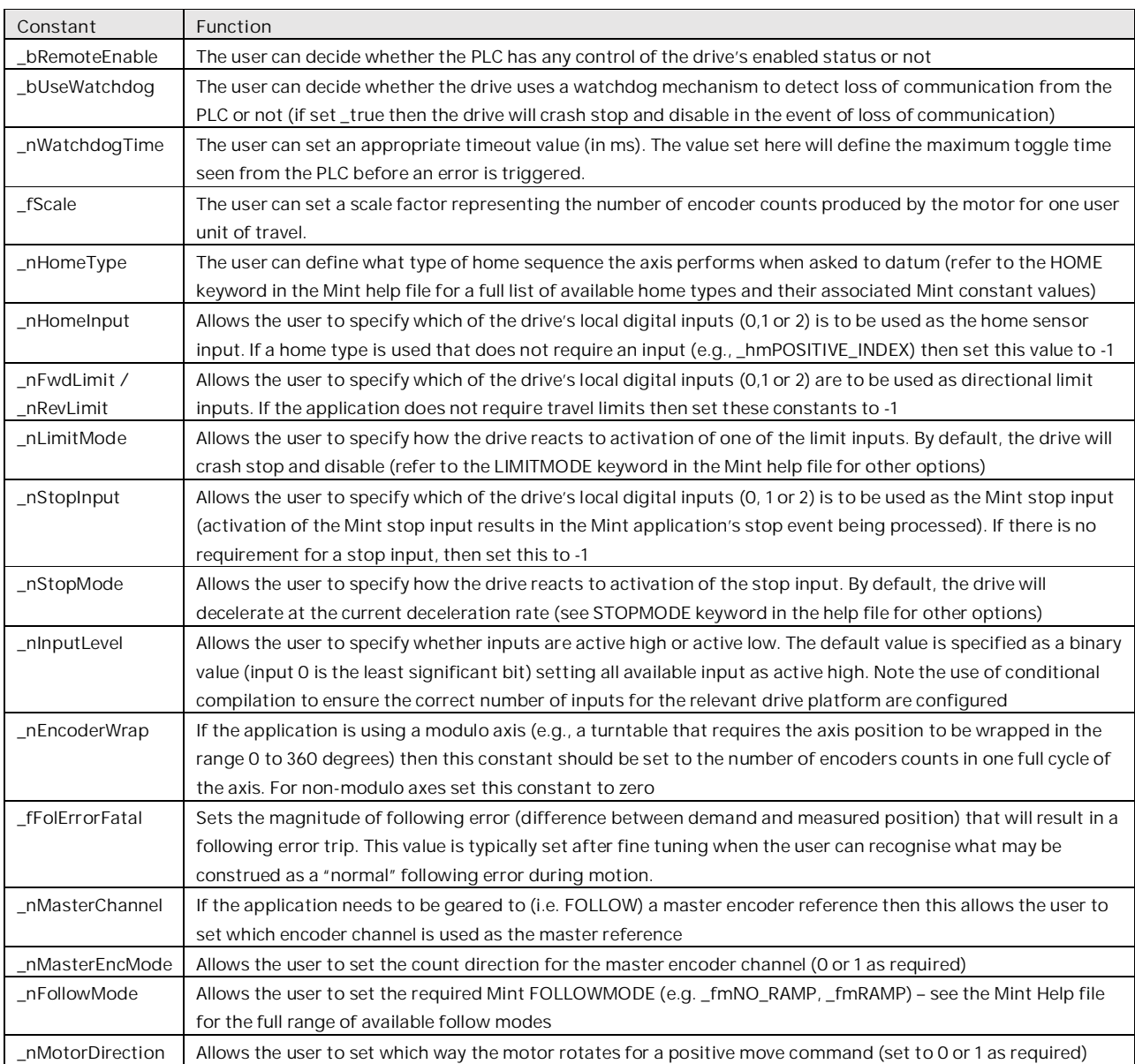

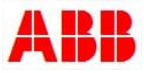

# **Mint GDI detailed description**

In most applications it is unlikely that the user will need any knowledge of the Mint application (other than editing the application related data described above). However, for completeness, the Mint GDI is described in full detail in the following sections.

# **Data Interface**

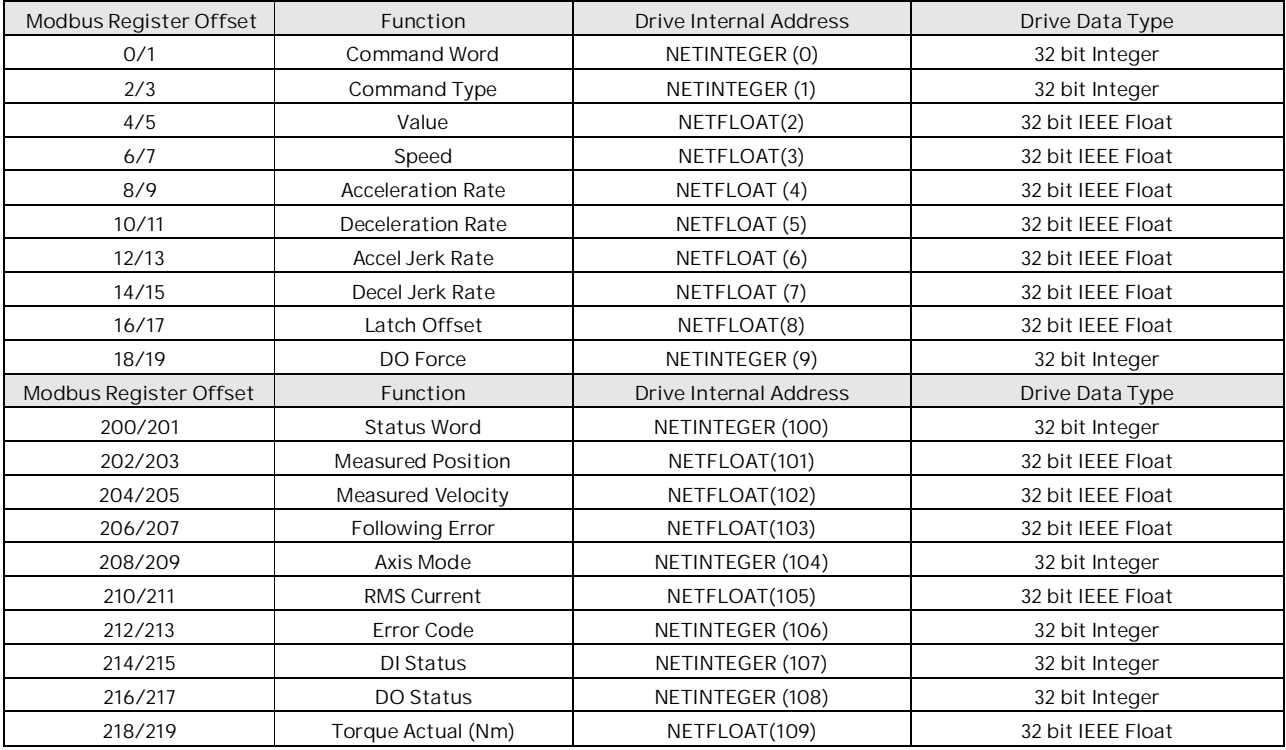

We'll examine each of these functions in detail in the following sections…

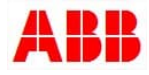

**Command Word: Modbus register offsets 0/1, NETINTEGER(0)**

The PLC uses bits in the command word to perform specific operations on the drive. The Mint program automatically calls Event NETDATA0 whenever the PLC writes to the command word.

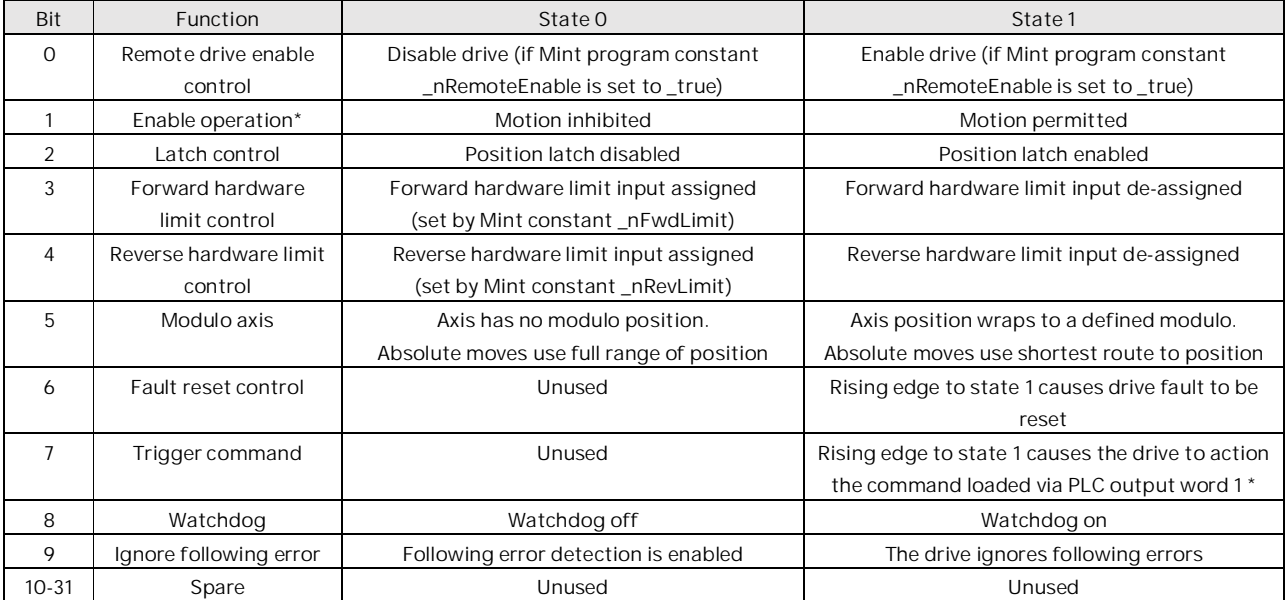

\* Some commands don't require motion to be performed and can be issued even if the Enable Operation bit is zero (e.g.

Set Position and Cancel commands)

Note that the trigger bit activates the command loaded in the Command Type word. All the other bits in the Command word operate continually and do not require triggering. The Modulo axis command bit is only utilised by the MOVEA and INCA motion commands. If using a modulo axis the Mint program should be edited to set the \_nEncoderWrap constant equal to the number of encoder counts in one axis cycle. If Watchdog monitoring is enabled on the drive, then the Watchdog bit should be toggled frequently enough to prevent the drive's watchdog timeout occurring (typically toggle this bit within half of the watchdog timeout value).

**Command Type: Modbus register offsets 2/3, NETINTEGER(1)**

The PLC uses these registers to load specific commands on the drive. The Mint program example provides a number of pre-defined command types. These can easily be expanded by adding to the command enumeration list in the Mint program and including additional code in the Mint 'ActionTrigger' task.

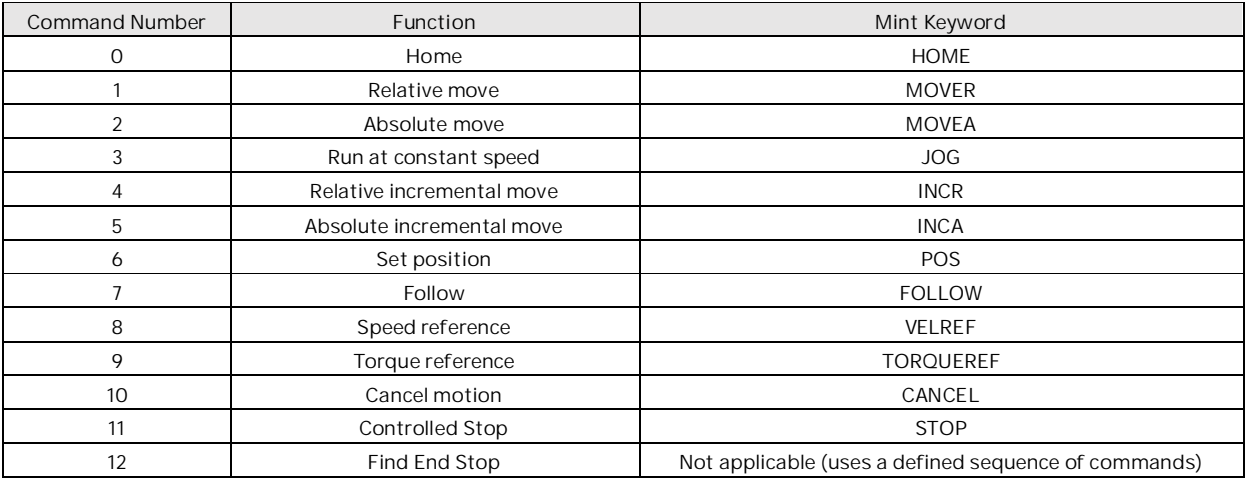

The PLC should pre-load the Command Type registers with the appropriate command number (and other output words containing parameters relating to the command described later) and then trigger this command by generating a rising (0->1) edge of bit 7 of the Command word

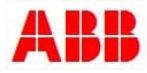

# **Value: Modbus register offsets 4/5, NETFLOAT(2)**

The PLC uses these registers to load information that relates to the command to be issued on the drive. The table below details how the value relates to each specific command:

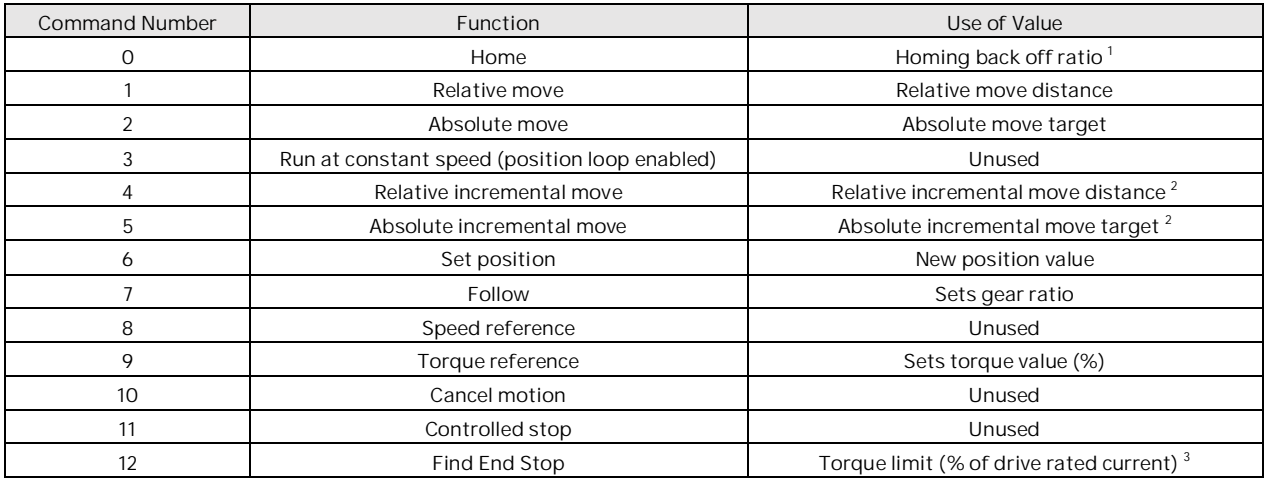

The PLC should pre-load the Value registers with the appropriate data (and the other output registers containing parameters relating to the command described both previously and later) and then trigger the command by generating a rising (0->1) edge of bit 7 of the Command word.

<sup>1</sup> The homing back off ratio sets a value for the Mint HOMEBACKOFF keyword (refer to the Mint help file for further details). This value is just a scalar. All other values are scaled (i.e., use units' dependant on the Mint SCALEFACTOR setup on the drive).

 $^2$  Target positions for the incremental moves can be modified according to the value stored in the 'Latch Offset' registers if the latch control bit is set in the Command word (this is detailed later in the section on Latch Offset).  $^3$  Torque limits in the drive are effectively in series with the CURRENTLIMIT setting so it usual to set a torque limit that results in an overall current limit reduction (e.g., if CURRENTLIMIT is set to 60% of drive rated current it would be usual to set a torque limit lower than 60% when finding the end stop)

# **Speed: Modbus register offsets 6/7, NETFLOAT(3)**

The PLC uses these registers to load a slew speed on the drive. The table below details how the Speed value relates to each specific command:

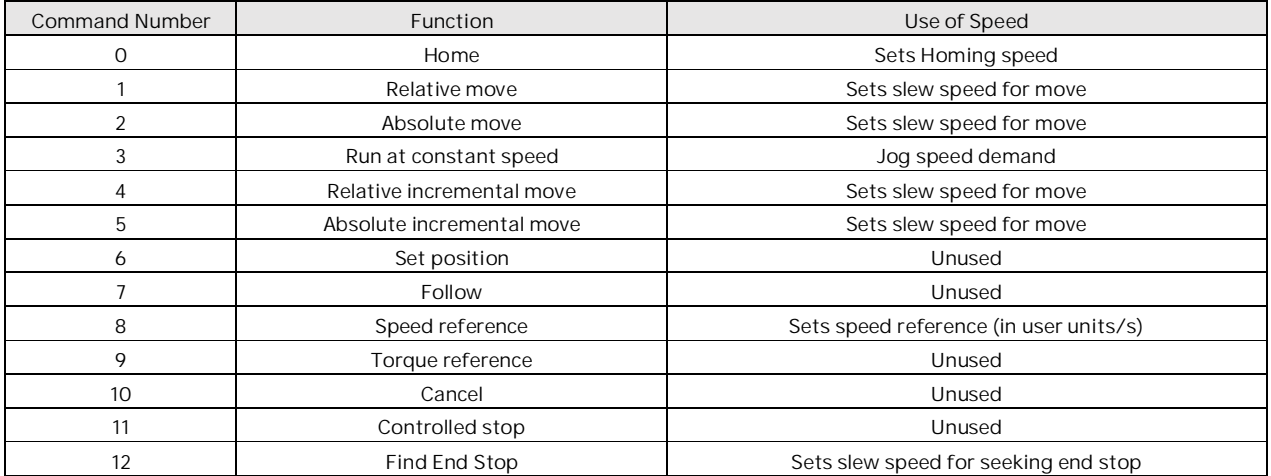

Speed is a scaled quantity (i.e. the units relate to the SCALEFACTOR setup on the drive). The PLC should pre-load the Speed registers with the appropriate data (and the other output registers containing parameters relating to the command described both previously and later) and then trigger the command by generating a rising (0->1) edge of bit 7 of the Command word.

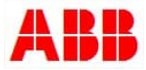

**Acceleration Rate: Modbus register offsets 8/9, NETFLOAT(4)**

The PLC uses these registers to load an acceleration rate on the drive. The table below details how the acceleration rate value relates to each specific command:

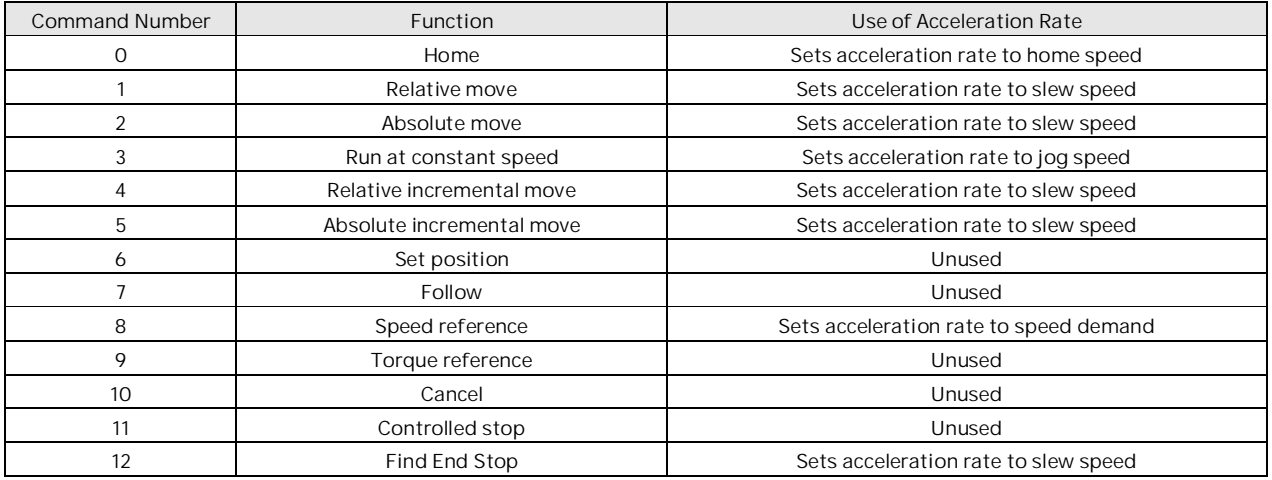

The units for acceleration rate are user units per second<sup>2</sup>. Note that this value must be greater than 0.001. A value outside of this range will cause the drive to enter the fault state and will report error code 3 (data out of range).

The PLC should pre-load the acceleration rate registers with the appropriate data (and the other output registers containing parameters relating to the command described both previously and later) and then trigger the command by generating a rising (0->1) edge of bit 7 of the Command word

**Deceleration Rate: Modbus register offsets 10/11, NETFLOAT(5)**

The PLC uses these registers to load a deceleration rate on the drive. The table below details how the deceleration rate value relates to each specific command:

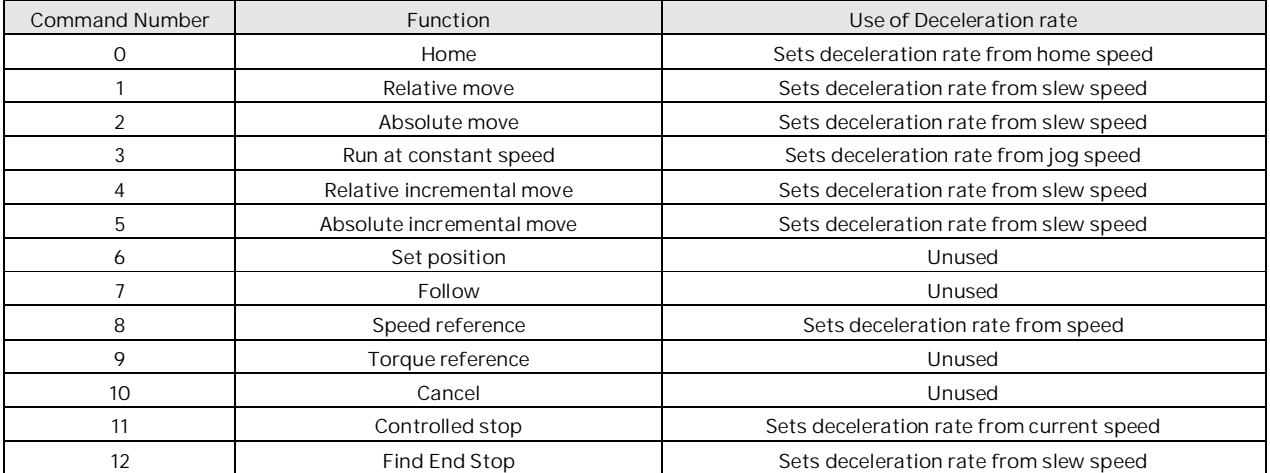

The units for deceleration rate are user units per second<sup>2</sup>. Note that this value must be greater than 0.001. A value outside of this range will cause the drive to enter the fault state and will report error code 3 (data out of range).

The PLC should pre-load the deceleration rate registers with the appropriate data (and the other output registers containing parameters relating to the command described both previously and later) and then trigger the command by generating a rising (0->1) edge of bit 7 of the Command word

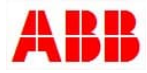

## **Acceleration Jerk Rate: Modus register offsets 12/13, NETFLOAT(6)**

The PLC uses these registers to load an acceleration jerk rate (S-ramp) on the drive. The table below details how the acceleration jerk rate value relates to each specific command:

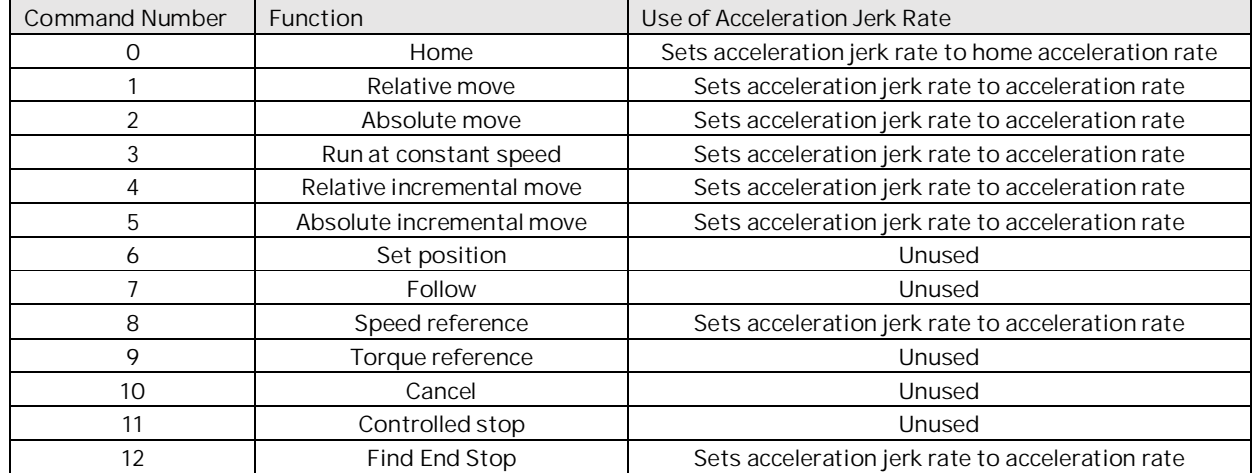

The units for acceleration jerk rate are user units per second $^3$ . Note that this value must be greater than 0.001. A value outside of this range will cause the drive to enter the fault state and will report error code 3 (data out of range).

Note: Setting either acceleration jerk rate or deceleration jerk rate to zero will force the drive to use a trapezoidal motion profile. If both these words contain valid non-zero values, the drive will use an S-ramped motion profile. The PLC should pre-load the acceleration jerk rate registers with the appropriate data (and the other output registers containing parameters relating to the command described both previously and later) and then trigger the command by generating a rising (0->1) edge of bit 7 of the Command word

**Deceleration Jerk Rate: Modbus register offsets 14/15, NETFLOAT(7)**

The PLC uses these registers to load a deceleration jerk rate (S-ramp) on the drive. The table below details how the deceleration jerk rate value relates to each specific command:

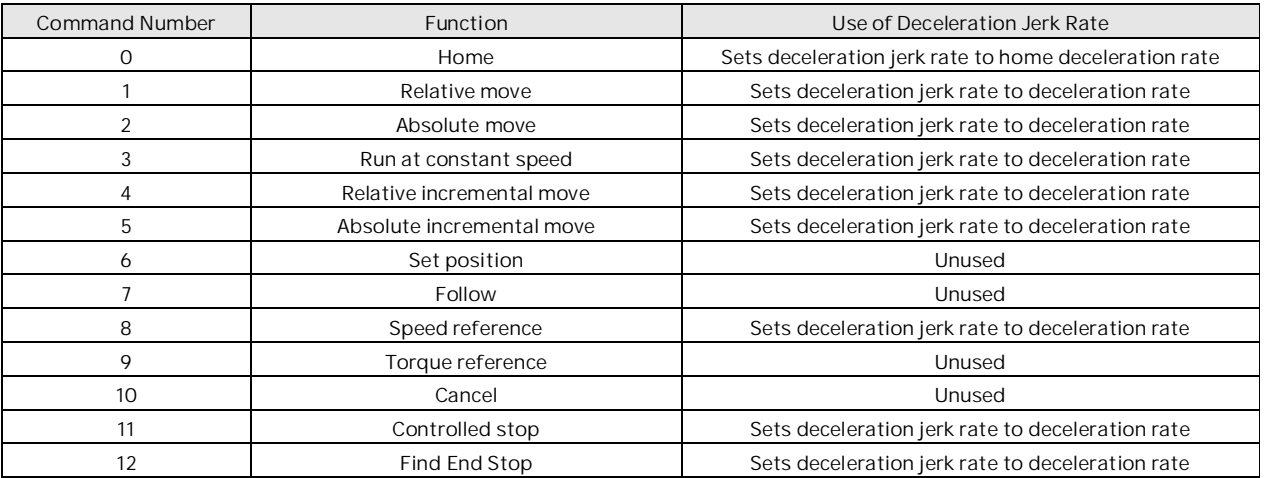

The units for deceleration jerk rate are user units per second $^3.$  Note that this value must be greater than 0.001. A value outside of this range will cause the drive to enter the fault state and will report error code 3 (data out of range). Setting either acceleration jerk rate or deceleration jerk rate to zero will force the drive to use a trapezoidal motion profile. If both these words contain valid non-zero values, the drive will use an S-ramped motion profile.

The PLC should pre-load the deceleration jerk rate registers with the appropriate data (and the other output registers containing parameters relating to the command described both previously and later) and then trigger the command by generating a rising (0->1) edge of bit 7 of the Command word.

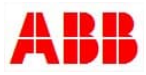

# **Latch Offset: Modbus register offsets 16/17, NETFLOAT(8)**

The PLC uses these registers to load an offset distance from a captured fast interrupt position that is subsequently used as a new target position for the drive (this function is typically used on Indexing Conveyors where the axis must always stop at a fixed distance past a reference sensor). The table below details how the Latch Offset value relates to each specific command:

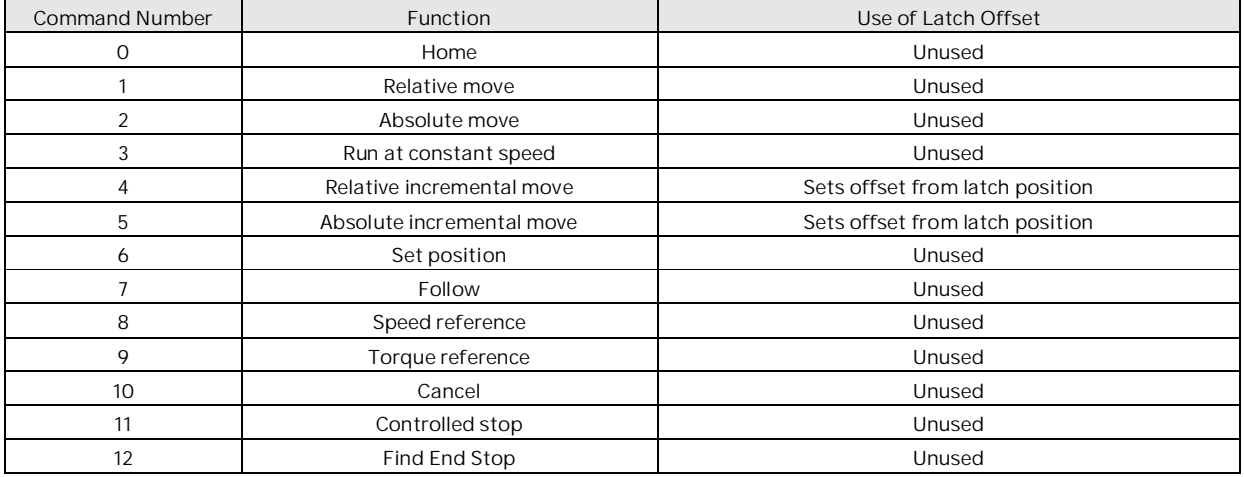

If the PLC has set bit 2 of the Command word (to enable 'fast' position latching) and the drive receives a latch event during either a relative incremental move or an absolute incremental move, then the drive will use the data contained in the Latch Offset word to set a new target position for the move. The move target becomes the captured (fast) position plus the defined offset distance.

The Latch Offset is a scaled quantity (i.e., the units relate to the SCALEFACTOR setup on the drive). The PLC should preload the Latch Offset registers with the appropriate data (and the other output registers containing parameters relating to the command described previously) and then trigger one of the incremental move commands by generating a rising (0->1) edge of bit 7 of the Command word.

# **DO Force: Modbus register offsets 18/19, NETFLOAT(9)**

The PLC uses these registers to force digital outputs on or off. :

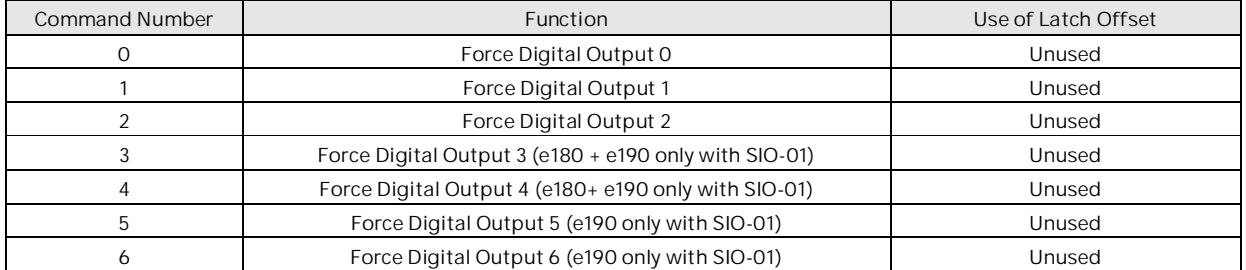

Note: This will only work as long as there are no assigned functions within the Mint program – such as motorbrakeoutput(0)

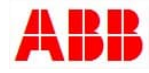

## **Status Word: Modbus register offsets 200/201, NETINTEGER(100)**

The PLC uses bits in the status word to determine specific conditions on the drive. The PLC can use these bits to determine when previously issued commands have completed. The Mint program automatically populates the bits in this word.

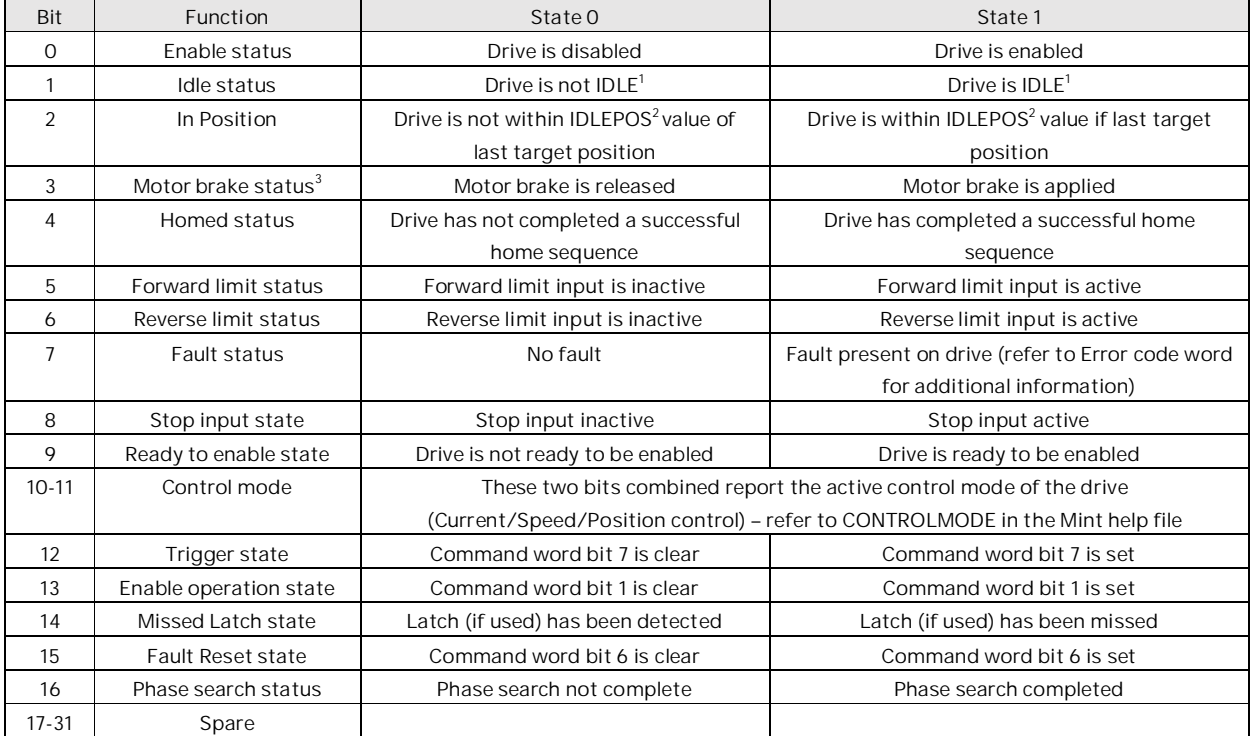

<sup>1</sup> Refer to Mint help file topic on IDLE for details of what constitutes the idle condition (see also IDLEMODE, IDLEVEL, IDLEPOS and IDLETIME)

 $^2$  Refer to Mint help file topic on IDLEPOS

 $^3$  Motor brake control is only active if Mint Workbench has been used to set the various MOTORBRAKExxxxxxx parameters associated with this function. Refer to all Mint help file topics starting with MOTORBRAKE

# **Measured Position: Modbus register offsets 202/203, NETFLOAT(101)**

The PLC uses these registers to read the current position of the drive. This value is a scaled quantity (i.e. it uses units dependant on the Mint SCALEFACTOR setup on the drive). To allow the GDI to control modulo axes as well as nonmodulo axes this register actually reflects the scaled value of ENCODER(0). This allows the apparent position of the axis to be wrapped according to the setting of ENCODERWRAP(0). Refer to the Mint help file topics on ENCODER and ENCODERWRAP for further details.

# **Measured Velocity: Modbus register offsets 204/205, NETFLOAT(102)**

The PLC uses these registers to read the current velocity of the drive. This value is a scaled quantity (i.e. it uses units dependant on the Mint SCALEFACTOR setup on the drive). Refer to the Mint help file topic on VEL for further details.

**Following Error: Modbus register offsets 206/207, NETFLOAT(103)**

The PLC uses these registers to read the current positional error of the drive. This value is a scaled quantity (i.e. it uses units dependant on the Mint SCALEFACTOR setup on the drive). Refer to the Mint help file topic on FOLERROR for further details.

## **Axis Mode: Modbus register offsets 208/209, NETINTEGER(104)**

The PLC uses these registers to read the current mode of operation on the drive. Refer to the Mint help file topic on AXISMODE for further details.

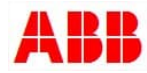

**Measured RMS Current: Modbus register offsets 210/21, NETFLOAT(105)**

The PLC uses these registers to read the measured RMS current being produced by the drive (in amps). Refer to the

Mint help file topic on CURRENTMEAS for further details.

**Error Code: Modbus register offsets 212/213, NETINTEGER(106)**

The PLC uses these registers to read the current fault/error code from the drive. A zero value indicates no fault is active (also bit 7 of the Status word indicates whether a fault is present or not). Refer to Mint help file topic on ERRCODE for further details.

**DI Status: Modbus register offsets 214/215, NETINTEGER(107)**

The PLC uses these registers to read the status of the drive's digital inputs. This will look at the current state of the digital inputs. A bit will be set if the input is active. For edge triggered inputs, the bit will be set if an edge has been latched.

**DO Status: Modbus register offsets 216/217, NETINTEGER(108)**

The PLC uses these registers to read the status of the drive's digital Outputs.

**Torque Actual (Nm): Modbus register offsets 218/219, NETINTEGER(109)**

The PLC uses these registers to read the actual torque of the motor as calculated by the drive. This value is expressed in Nm.

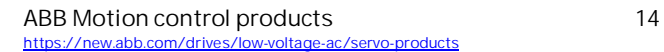

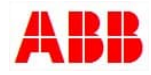

# **Example Sequences**

The IEC 61131 PLC function blocks within the example programs included with this application note automate the sequences described below making use of the GDI extremely simple for all applications. These sequences are only included for information should the user wish to design/implement their own sequence control functions.

# **Enabling the drive**

The Mint constant bRemoteEnable is set to True in the downloaded Mint program (so the PLC ultimately controls the enable state). Ensure the local interlocks (e.g., stop input, drive enable input, AC supply) are all present on the drive. If the drive is ready to be enabled the status word will indicate this via the 'Ready to Enable' bit If so then Enable bit can be set in the Command word The drive should enable and bit 0 of the Status word should be set to indicate this

# **Issuing a Home**

Ensure the drive is enabled (see above) Load a value for the home back off ratio into the Value word Load a value for the homing speed into the Speed word Load a value for the homing acceleration rate into the Accel word Load a value for the homing deceleration rate into the Decel word If required, load values for acceleration and deceleration jerk rates Write 0 to the Command type word to set Homing as the command type Write a 1 to bit 1 of the Command word to allow motion to be performed Trigger the move by writing a 1 to bit 7 of the Command word The programmed move should take place. Use the status bits (Idle, InPos, Homed and Fault) to examine this. Write a 0 to bit 7 of the Command word ready for the next command.

## **Issuing a relative move**

Ensure the drive is enabled (see above) Load a value for the move distance into the Value word Load a value for the slew speed for the move into the Speed word Load a value for the acceleration time into the Accel word Load a value for the deceleration time into the Decel word If required, load values for acceleration and deceleration jerk rates Write 1 to the Command type word to select relative move Write a 1 to bit 1 of the Command word to allow motion to be performed Trigger the move by writing a 1 to bit 7 of the Command word The programmed move should take place. Use the status bits (Idle, InPos and Fault) to examine this. Write a 0 to bit 7 of the Command word ready for the next command.

Note: There is no need to re-issue values for all or any of the parameters that don't need to change if further moves are required – the drive will retain the current values.

## **Issuing a Jog**

Ensure the drive is enabled (see above) and Ensure bit 1 of the command word is set to allow motion Load a value for the Jog Speed into the Speed word Set acceleration/deceleration and Jerk rates as required (see previous example) Write 3 to the Command type word to select Jog Set bit 7 of the Command word to 1 to start the axis jogging

Jog can be stopped by either writing a value of zero, clearing the Enable Operation bit, issuing a new command, activating the local stop input on the drive (if assigned) or disabling the drive

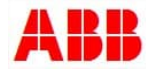

#### **Issuing a Follow**

Ensure the drive is enabled (see above) Ensure bit 1 of the command word is set to allow motion Load a value for the follow ratio into the Value word Ensure the axis is either IDLE (Bit 1 of Status word , NETINTEGER(100) is set) or already following (Axismode / NETINTEGER(104) returns a value of 128) Write 7 to the Command type word to select Following Set bit 7 of the Command word to 1 to start the axis following the master reference (or to issue a new follow ratio if the axis is already following)

Follow can be stopped by either writing a value of zero and triggering another follow, clearing the Enable Operation bit, issuing a new command, activating the local stop input on the drive (if assigned) or disabling the drive.

## **Issuing a Speed Reference**

Ensure the drive is enabled (see above) Ensure bit 1 of the command word is set to allow motion Load a value for the speed reference (in user units/sec) into the Speed word Load values for accel/decel/acceljerk/deceljerk as described previously under 'Issuing a Jog' Write 8 to the Command type word to select Speed reference mode Set bit 7 of the Command word to 1 to start the axis running at the programmed speed reference

Speed reference can be stopped by writing a speed reference of zero, clearing the Enable Operation bit, issuing a new command, activating the local stop input on the drive (if assigned) or disabling the drive. Note that until a new command is sent requiring a different mode of operation the drive will remain in speed reference mode. Should the user require the drive to return to position control mode holding its current position with full torque available the PLC should issue a relative move of zero units (Command type 1 with Value of 0).

## **Issuing a Torque Reference**

Ensure the drive is enabled (see above) Ensure bit 1 of the command word is set to allow motion Load a value for the torque reference (as a percentage) into the value word Write 9 to the Command type word to select torque reference mode Set bit 7 of the Command word to 1 to start the axis running at the programmed torque reference

Torque reference can be stopped by clearing the Enable Operation bit, issuing a new command, activating the local stop input on the drive (if assigned) or disabling the drive. Note that until a new command is sent requiring a different mode of operation the drive will remain in torque reference mode. Should the user require the drive to return to position control mode holding its current position with full torque available the PLC should issue a relative move of zero units (Command type 1 with Value of 0)

# **Finding an end stop (home to torque limit)**

Ensure the drive is enabled (see above)

Ensure bit 1 of the command word is set to allow motion

Load a value for the torque limit (as a percentage of the drive's rated current) into the value word

Load a value for the velocity reference used to find the end stop (in user units/sec) into the speed word (the sign of this value determines the direction of travel)

Load values for accel/decel/acceljerk/deceljerk as described previously under 'Issuing a Jog'

Write 12 to the Command type word to select find end stop mode

Set bit 7 of the Command word to 1 to start the axis running at the programmed velocity reference

Find end stop can be stopped by clearing the Enable Operation bit, issuing a new command, activating the local stop input on the drive (if assigned) or disabling the drive. Note that until a new command is sent requiring a different mode of operation the drive will remain position control mode (holding position at the determined end stop).

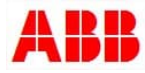

# **PLC Example Program**

An example program to control drives is included with the accompanying zip file with application note (written for control via Modbus TCP) which comprises three main elements:

- 1. Function blocks for each motion command type included in the Mint Generic Drive Interface (GDI). The function blocks are very similar in operation to the PLCopen function blocks for motion control
- 2. A data interface function block. This code is responsible for routing the application-level data (e.g. from the function block usage) to the Modbus communication level
- 3. Function block to read/write Modbus data

To illustrate the use of the PLC code and the Mint GDI, two visualisations are included with each PLC example program.

- 1. A visualisation to operate each of the available GDI function blocks and monitor drive status information. This visualisation is comprised of several smaller pre-written visualisations (also included). These can be re-used for additional axes very easily, just by assigning placeholders to the corresponding function blocks associated with each new axes
- 2. A visualisation to monitor the operation of the Modbus data transfer and monitor the status of Modbus communication

# **Creating/Defining Axes**

The example PLC program is written to allow one drive to be controlled (via the GDI) over Modbus TCP. However, it is very simple to add additional axes.

## For Modbus TCP the procedure to add additional axes is as follows:

1. From the "Resources" tab of the CoDeSys application double-click the "GDI\_Global\_Variables" icon…

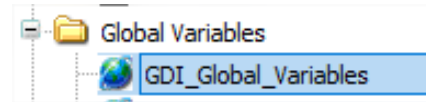

2. For every additional axis required add an additional declaration for an axis structure of type TGDIAxisRef. The example below shows two additional axes…

> (\* Add axis data types as required \*) tAxis1 ; TGDIAxisRef; tAxis2 ; TGDIAxisRef; tAxis3 : TGDIAxisRef;

3. Edit the declarations for *WatchdogTime* as required. This is the time base at which the drive is expecting the 'watchdog bit' to toggle on and off.

> (\* Watchdog time....needs to be half the drive's watchdog time (or less) \*) WatchdogTime : TIME := T#500MS;

4. Now either double-click the PLC\_PRG\_1 POU icon or create a new POU.…

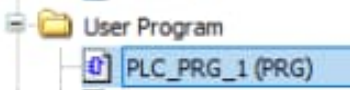

To allow the PLC to exchange control and status data with an additional drive include a call to a new instance of the GDI\_DATAINTERFACE\_TCP function block (passing the relevant Axis structure and IP address as a parameter to this block).

5. Add application code, as required, to the PLC program for control of the additional axis (e.g. include new instances of calls to the required GDI function blocks)

The number of axes that can be controlled by the PLC is a function of the PLC's available memory. The example programs have been written for a PM5072-T-2ETH eco-PLC which is provided with 1024kB of memory for application code.

For reference, the dual axis example programs use approximately 126kB (12%) of the PM5072's available program code and data storage. Each additional axis uses a further 13kb of this storage and (1.1%) of total storage space.

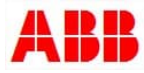

#### **GDI Function Blocks**

The following sections detail the use of the PLC GDI function blocks:

#### **GDI\_POWER**

This function block is used to enable / disable an axis. The enable input enables the power stage in the drive and not the function block itself.

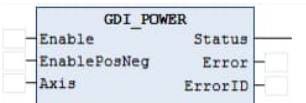

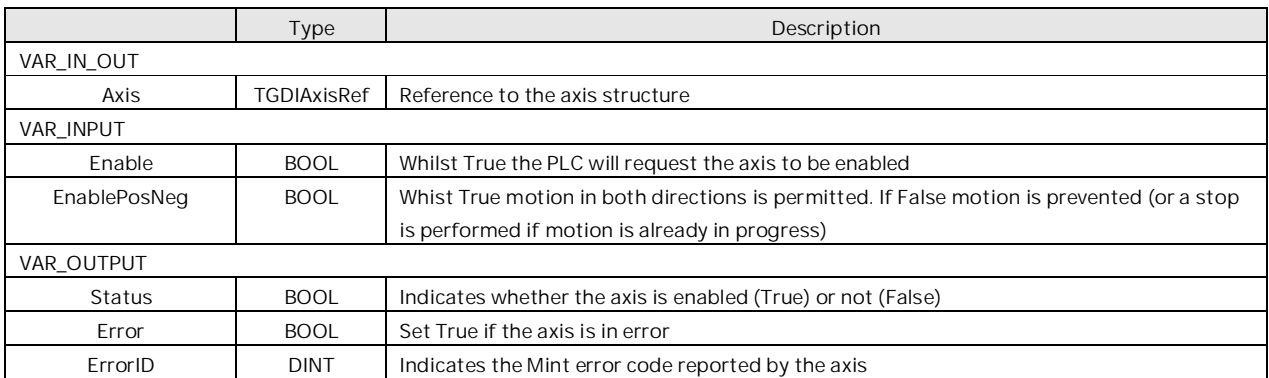

# **GDI\_HOME**

This function block is used to datum an axis to a dedicated home switch/sensor. The details of the datum sequence are dependent on the Home type set in the Mint GDI program. The Position input is used to set the axis position at the end of a successful datum sequence.

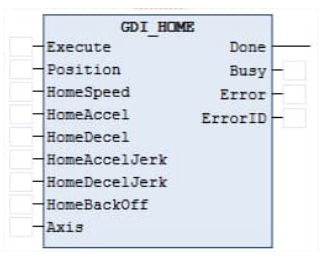

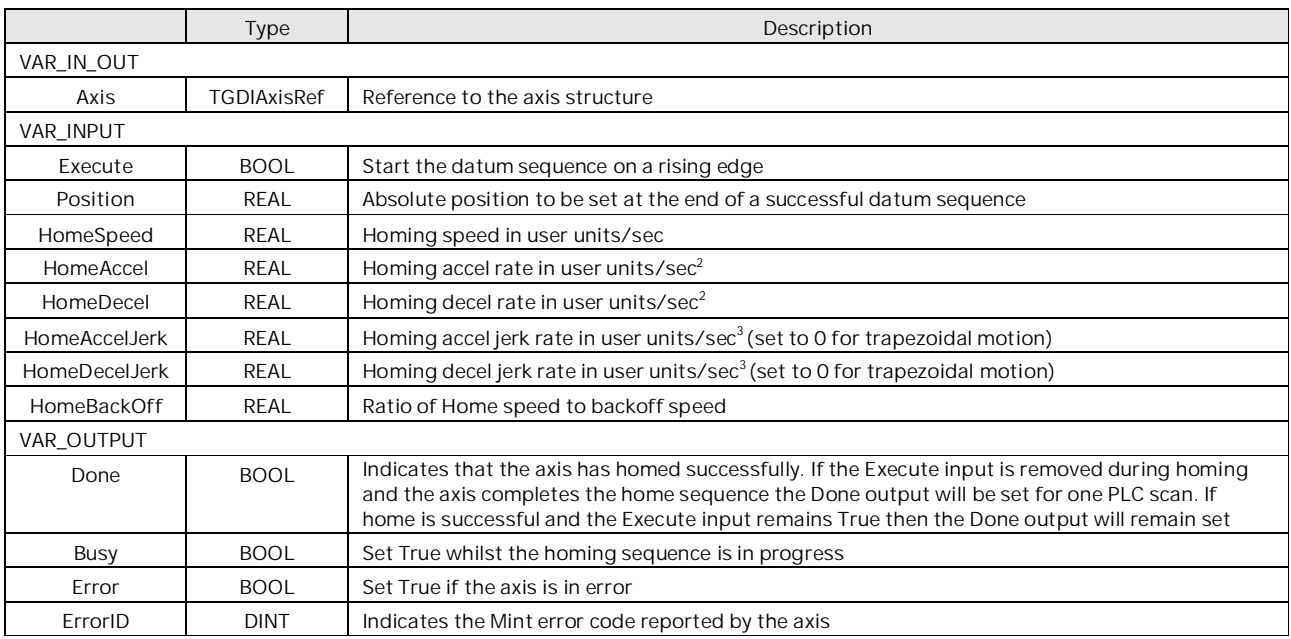

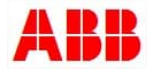

## **GDI\_FIND\_END\_STOP**

This function block can be used as an alternative to GDI\_HOME to datum an axis to an end of travel physical limit in the absence of a dedicated home switch/sensor. The Position input is used to set the axis position at the end of a successful datum sequence. Here the torque limit used to determine the end stop position is in % of drive nominal current

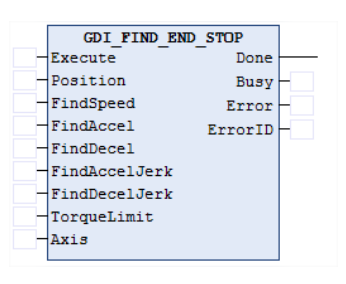

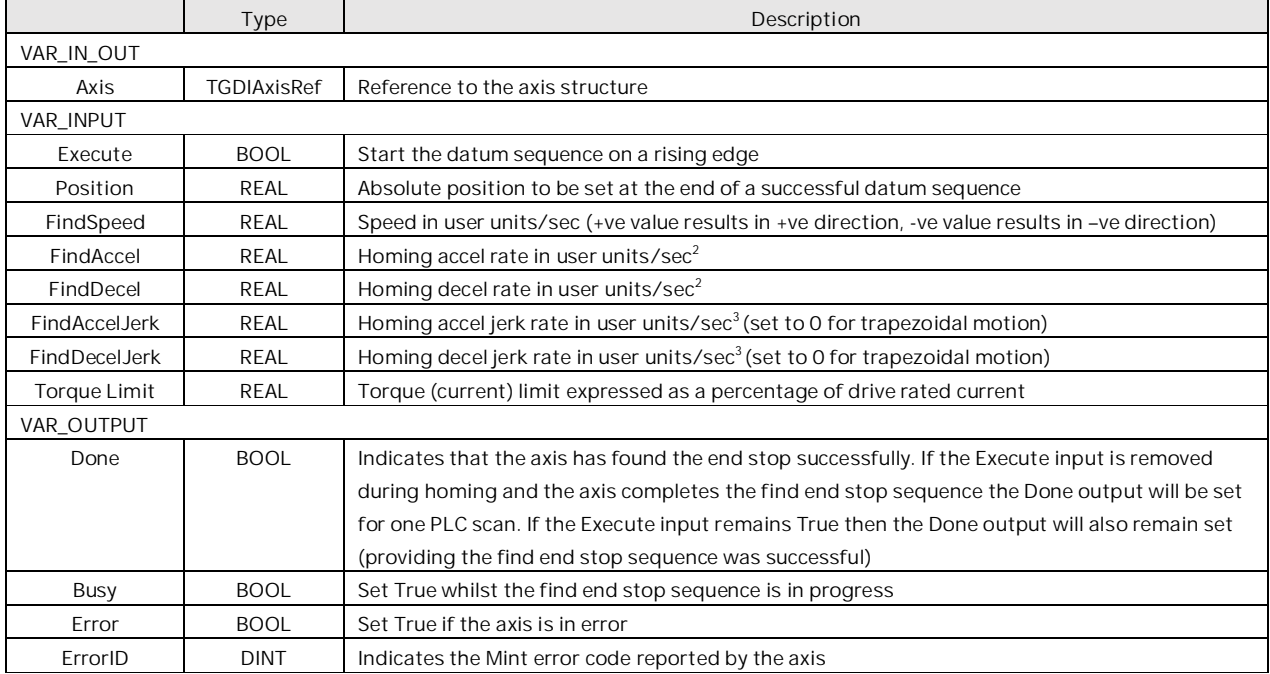

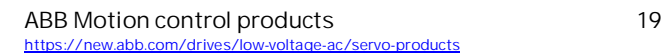

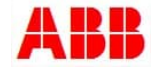

# **GDI\_FIND\_END\_STOP\_Nm**

This function block can be used as an alternative to GDI\_HOME to datum an axis to an end of travel physical limit in the absence of a dedicated home switch/sensor. The Position input is used to set the axis position at the end of a successful datum sequence. This is an alternative to **GDI\_FIND\_END\_STOP** here the torque limit used to determine the end stop position is in Newton Meters (Nm) as calculated at the motor drive shaft.

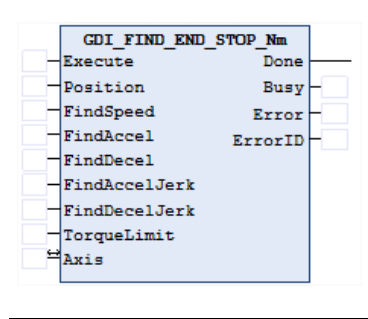

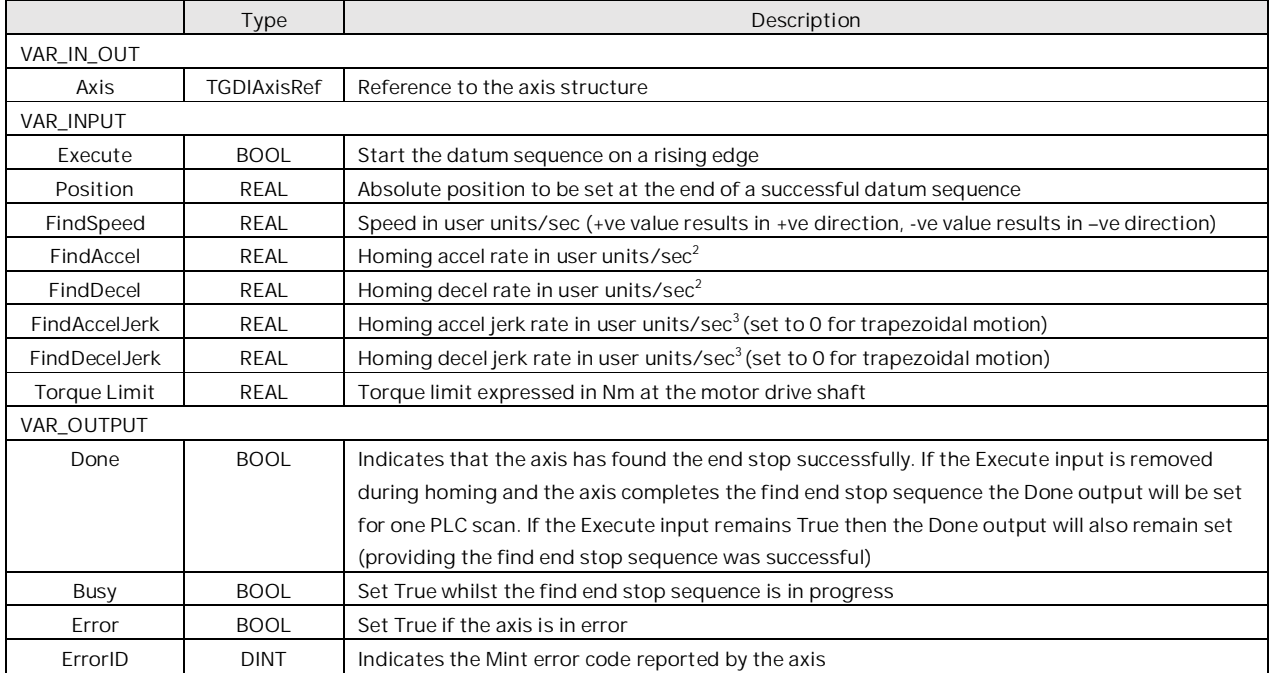

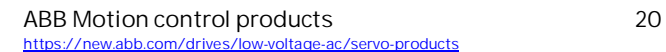

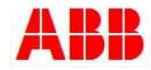

# **GDI\_MOVERELATIVE**

This function block is used to command a controlled motion of a specified distance relative to the set position at the time of the execution.

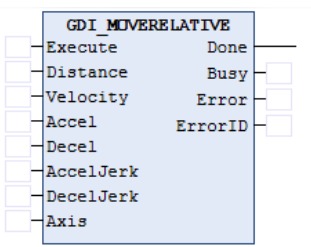

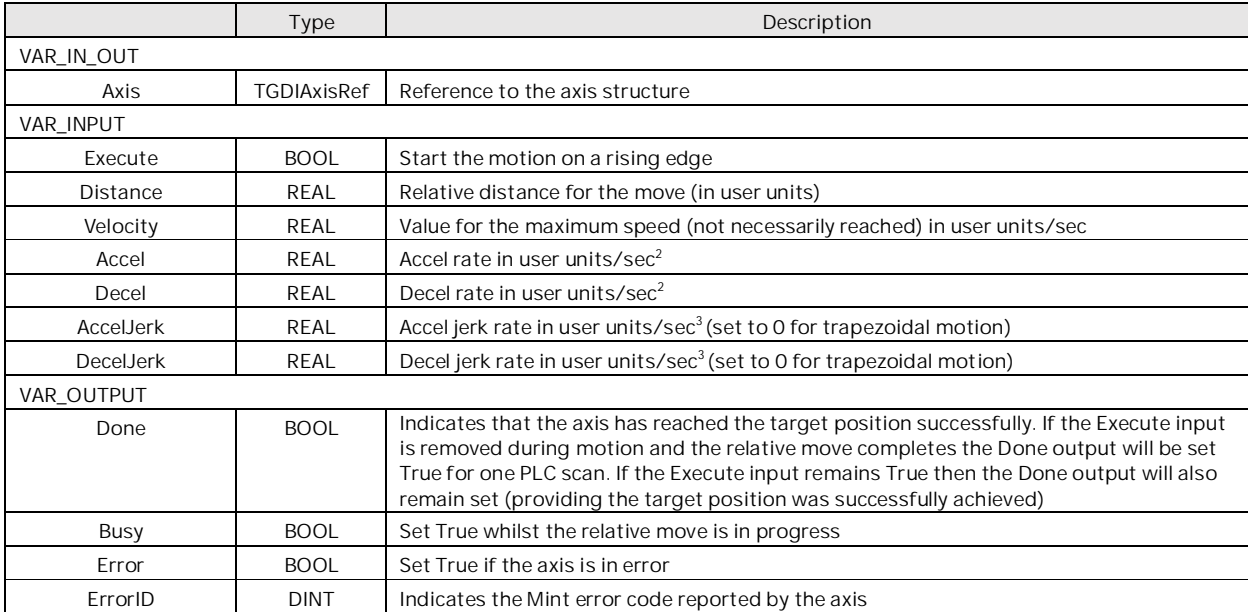

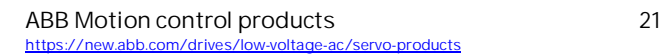

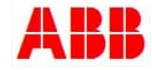

# **GDI\_MOVEABSOLUTE**

This function block is used to command a controlled motion to a specified absolute position. This function can be used with Modulo axes (in which case the shortest route to the specified position will be taken).

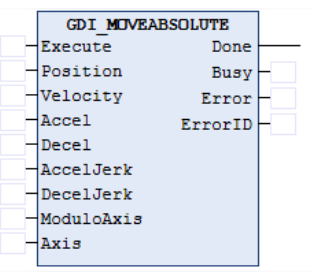

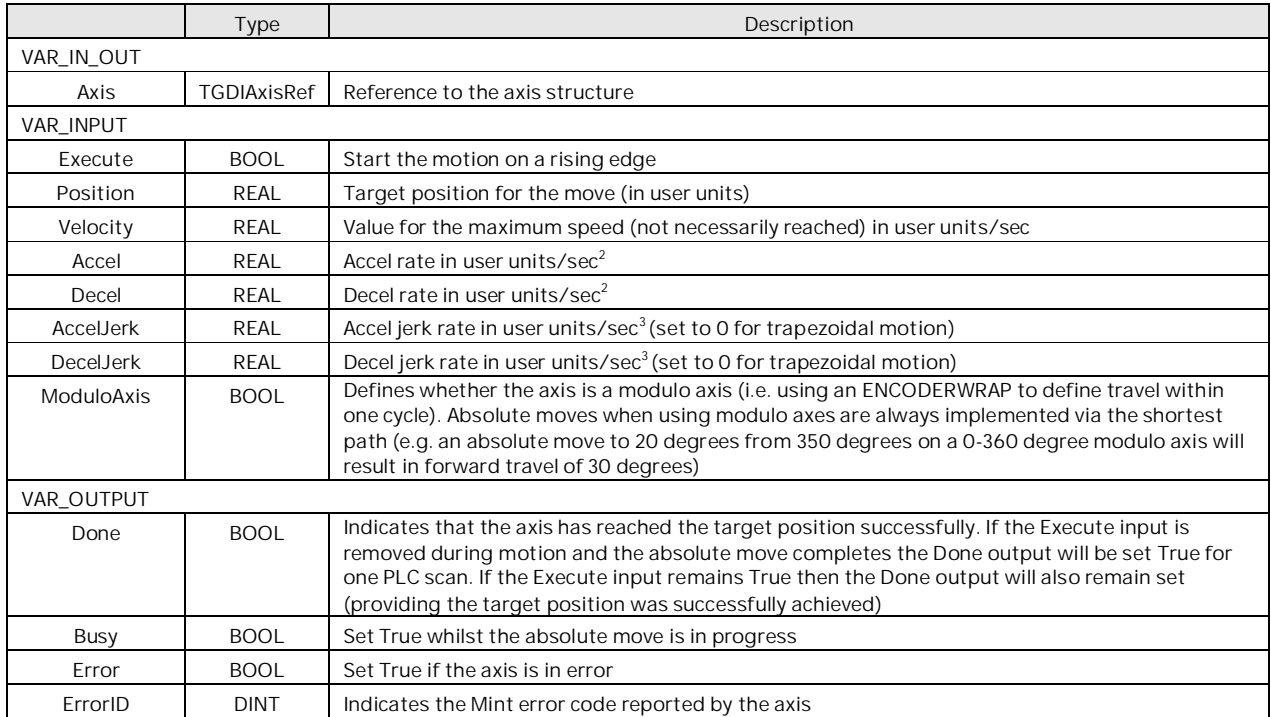

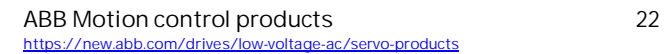

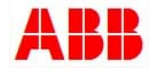

# **GDI\_INCR**

This function block is used to command a controlled motion of a specified distance relative to the target position at the time of the execution. The target position resulting from a call to this function block can be modified whilst motion is still in progress by any of the following methods:

- a. By issuing another GDI\_INCR or GDI\_INCA function (providing input parameter BufferMode is True)
- b. By setting the input parameter Latchmode to True and specifying a value for the input parameter LatchOffset. Mint code on the drive will then automatically modify the axis target position such that it stops the 'LatchOffset distance' past the axis position captured by the defined fast interrupt. A bit within the Axis status word (btLatchMissed) is available to indicate failure to detect this fast interrupt (the example programs show how missing 3 latches in a row can be detected – this condition may then be used to alert the operator to a system failure for example).

GDI\_INCR is also useful if the application needs to modify SPEED/ACCEL/DECEL of a relative move already in progress. Moves loaded using GDI\_MOVERELATIVE are profiled using the SPEED/ACCEL/DECEL loaded at the time, and these cannot be changed once the move has started. By using GDI\_INCR with the input parameter BufferMode set True then it is possible to modify the profile parameters by loading another GDI\_INCR (with new SPEED/ACCEL/DECEL) with input parameter Distance set to zero.

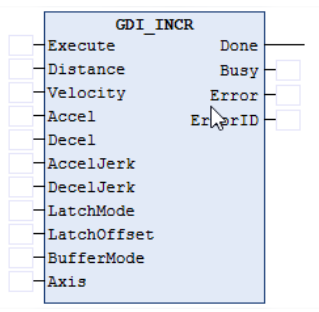

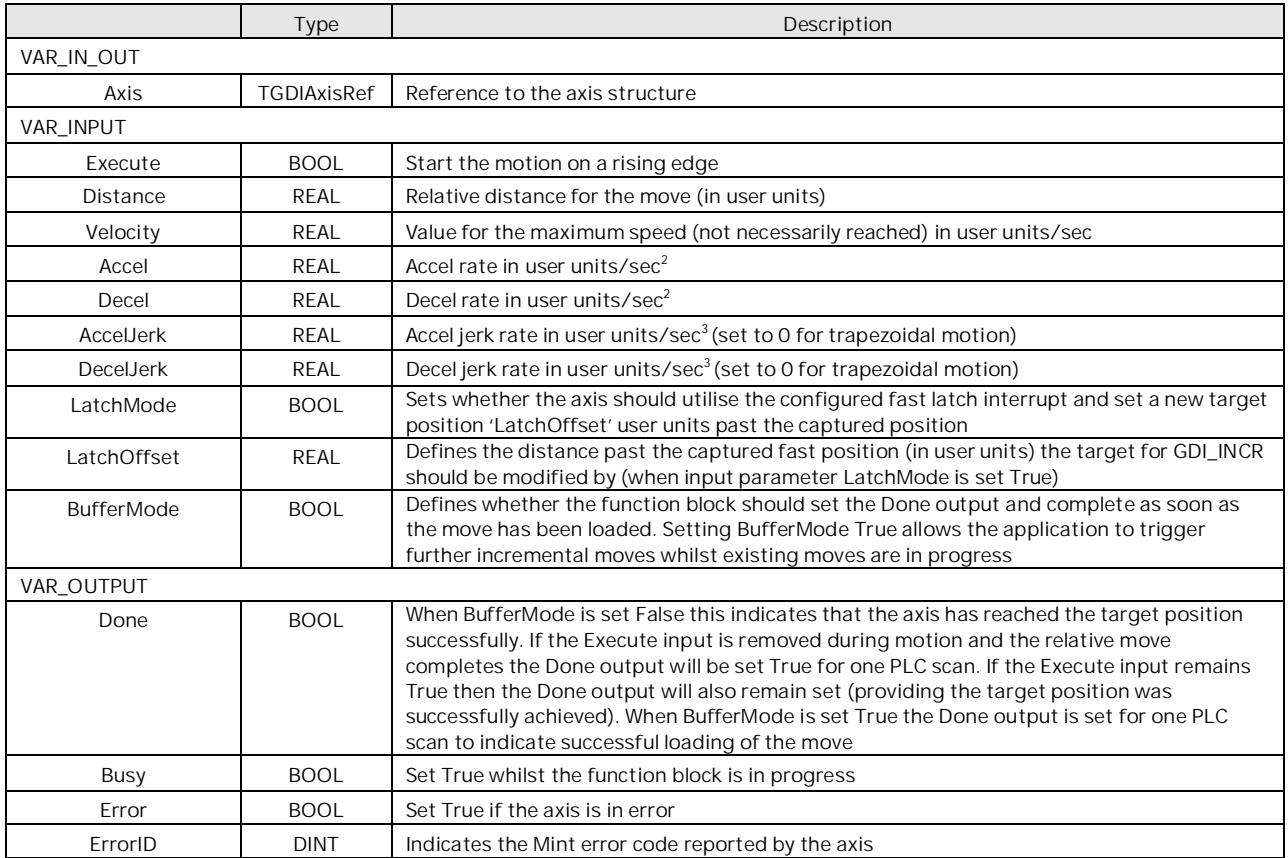

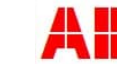

# **GDI\_INCA**

This function block is used to command a controlled motion to a specified absolute position. This function differs from GDI\_MOVEABSOLUTE in that the target position can be modified whilst motion is in progress by any of the following methods:

- a. By issuing another GDI\_INCR or GDI\_INCA function (providing input parameter BufferMode is True)
- b. By setting the input parameter Latchmode to True and specifying a value for the input parameter LatchOffset. Mint code on the drive will then automatically modify the axis target position such that it stops the LatchOffset distance past the axis position captured by the defined fast interrupt. A bit within the Axis status word (btLatchMissed) is available to indicate failure to detect this fast interrupt (the example programs show how missing 3 latches in a row can be detected – this condition may then be used to alert the operator to a system failure for example).

Like GDI\_INCR GDI\_INCA is also useful if the application needs to modify SPEED/ACCEL/DECEL of an absolute move already in progress.

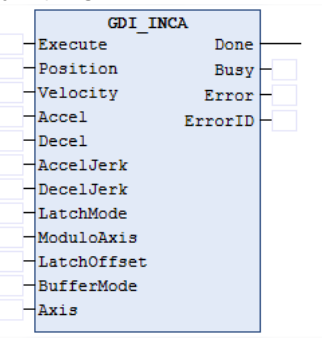

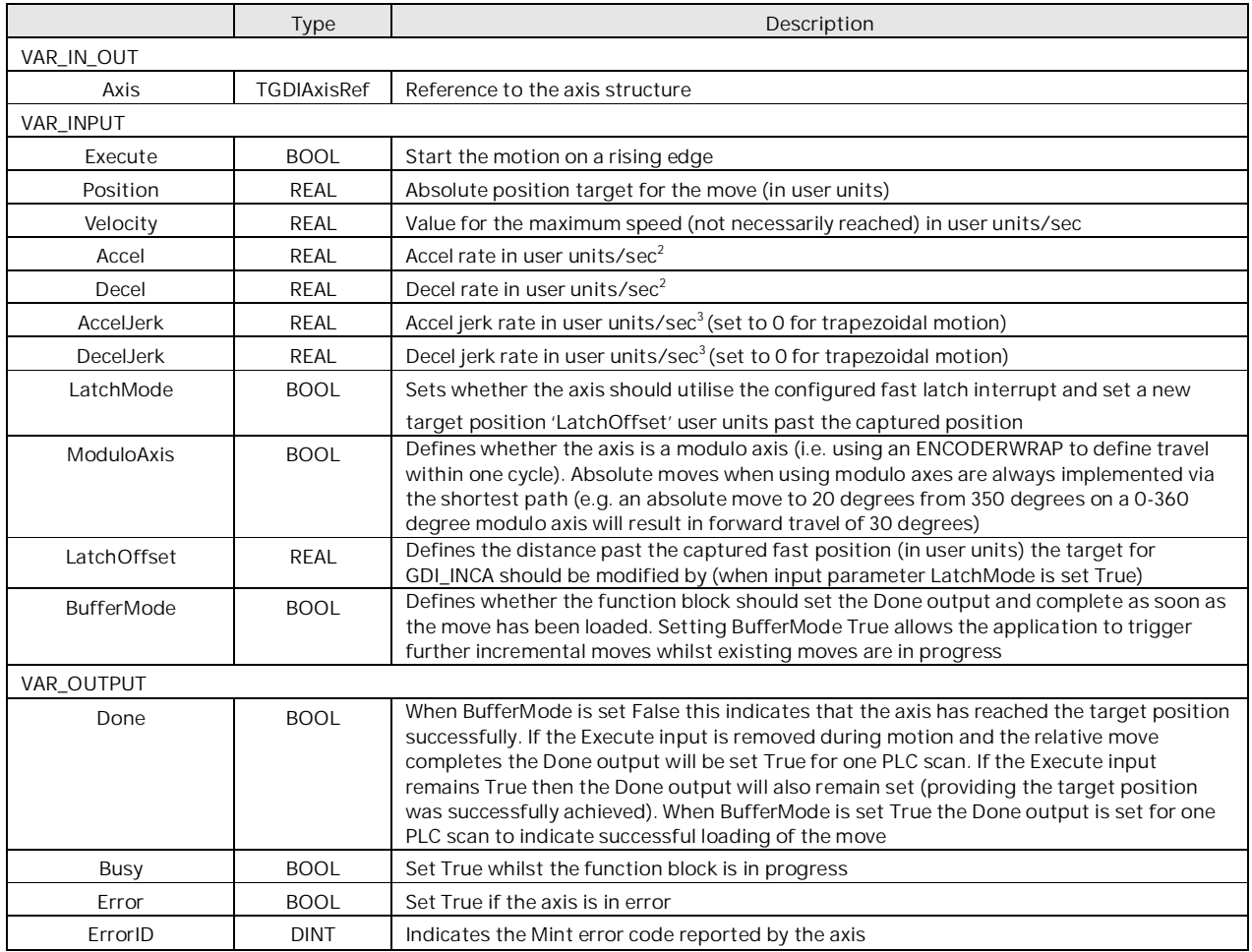

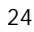

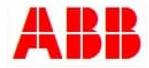

# **GDI\_JOG**

This function block is used to command a constant speed move on the axis (using the position loop controller in the drive). Motion is performed as long as the Execute input remains True.

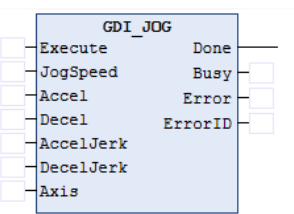

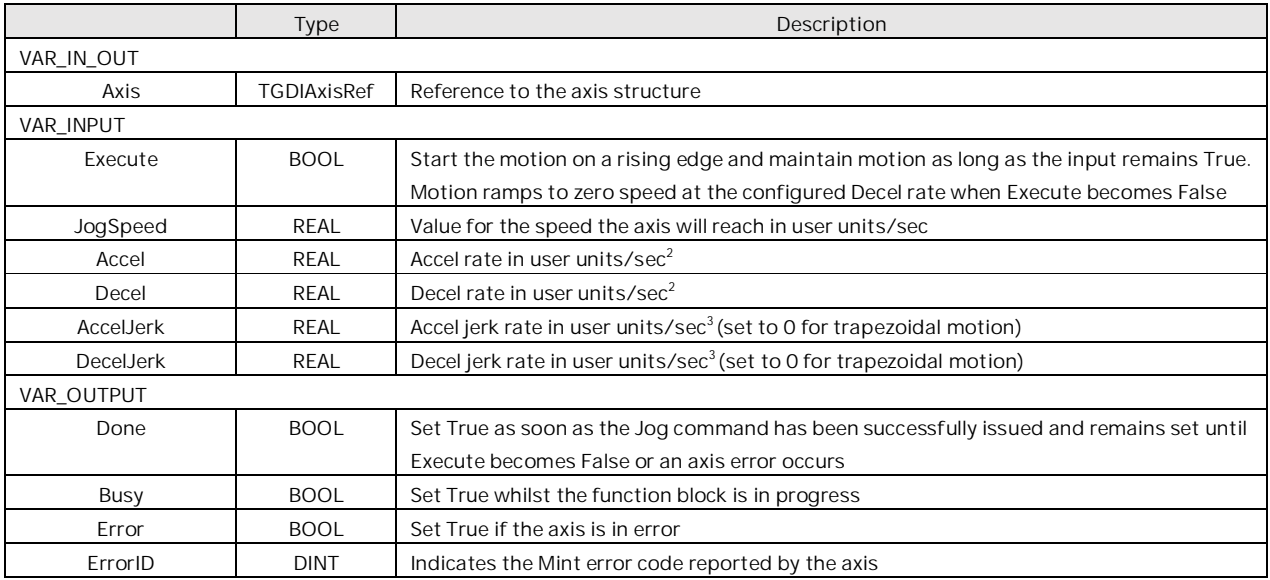

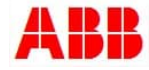

### **GDI\_SETPOSITION**

This function block is used to set the axis position (encoder and position values on the drive) to a programmed value. The axis must be idle when this function is called, otherwise the axis will return an "action not possible - motion in progress" error (Error code 10). If the axis is using an absolute encoder this will set/teach a new absolute position (GDI Mint program v2.17 onwards).

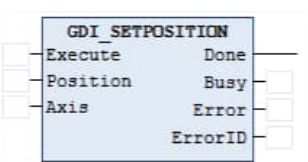

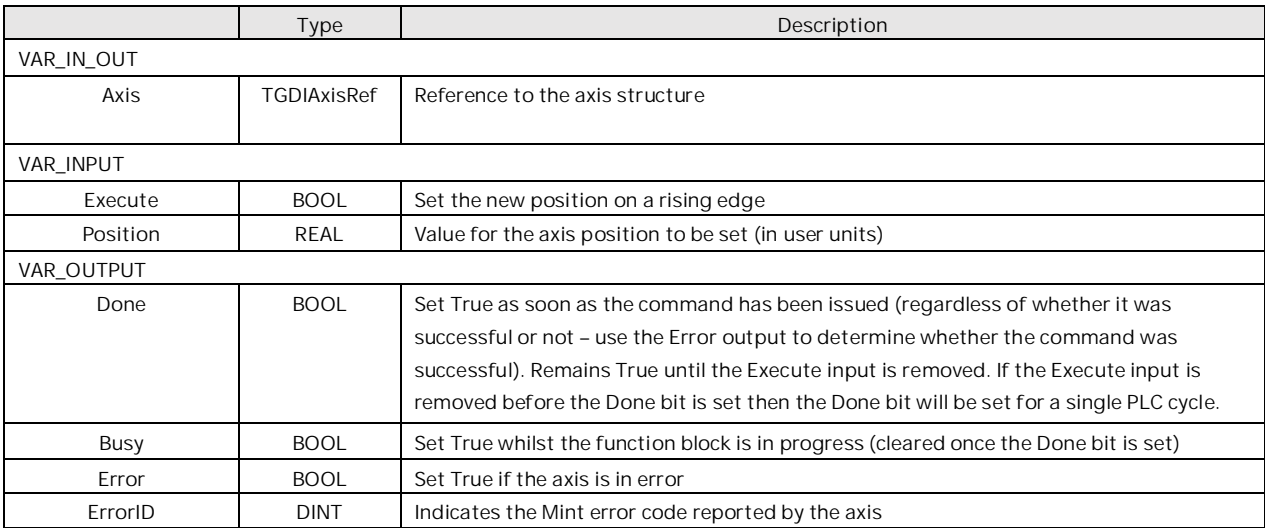

# **GDI\_STOP**

This function block is used to perform a controlled stop on the axis at the programmed deceleration rate.

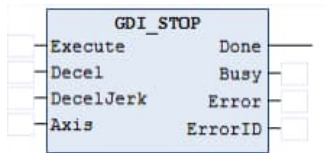

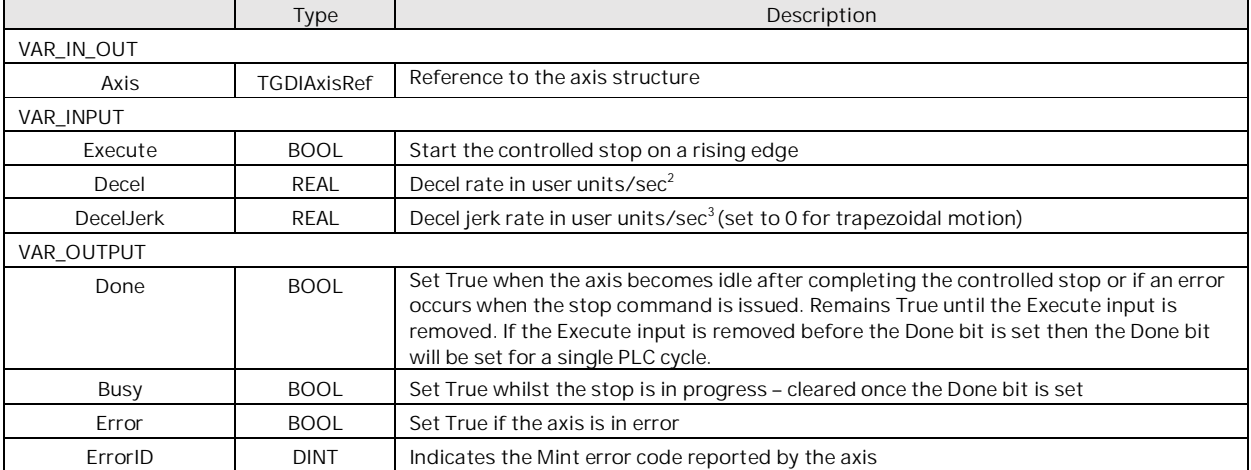

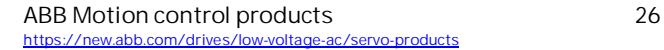

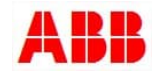

# **GDI\_CLEAR**

This function block is used to crash stop the axis and interrupt any motion that is in progress. The axis will remain enabled (providing GDI\_POWER is requesting the enabled state and the axis is not in error).

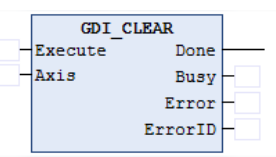

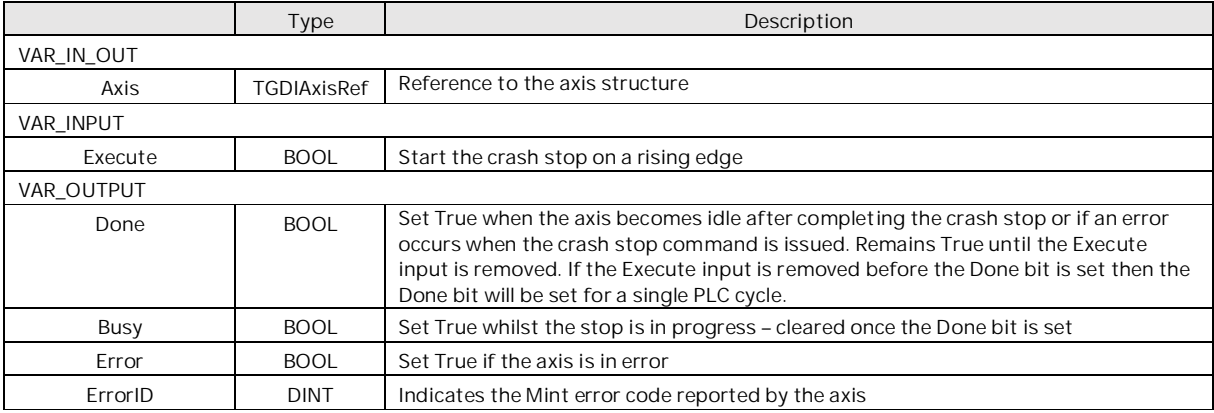

#### **GDI\_RESET**

This function block is used to reset any axis error that is present.

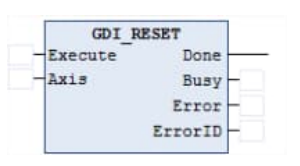

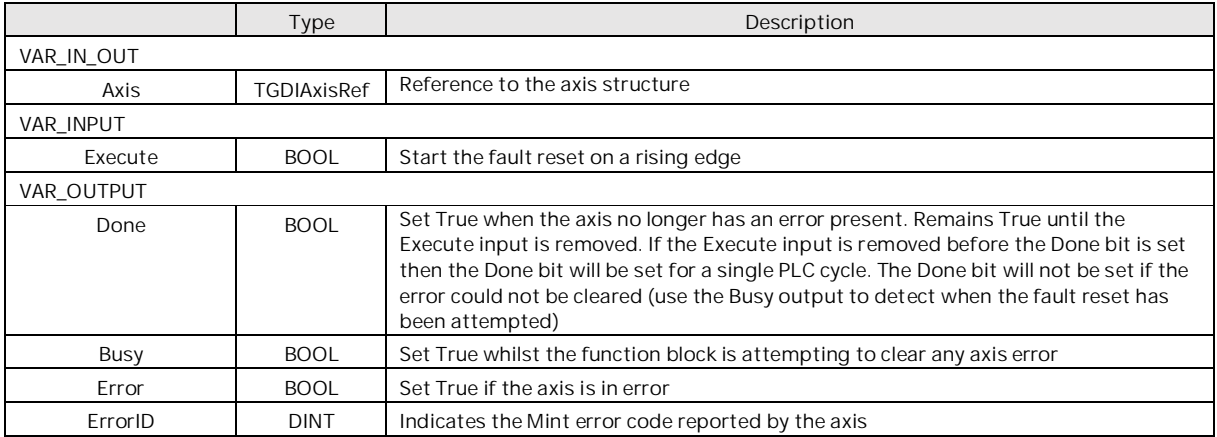

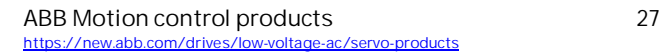

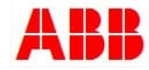

#### **GDI\_SPEEDREF**

This function block is used to command a speed/velocity reference on the axis. In this mode of operation the position loop is not used on the drive (so no following error is recorded or acted upon). The axis will remain in Speed control mode until motion of another control mode type is issued. To switch from zero speed operation (in speed control mode) to holding position (in position control mode) a GDI\_MOVERELATIVE could be issued, for example, with a relative move distance of zero user units.

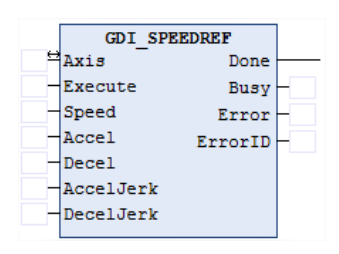

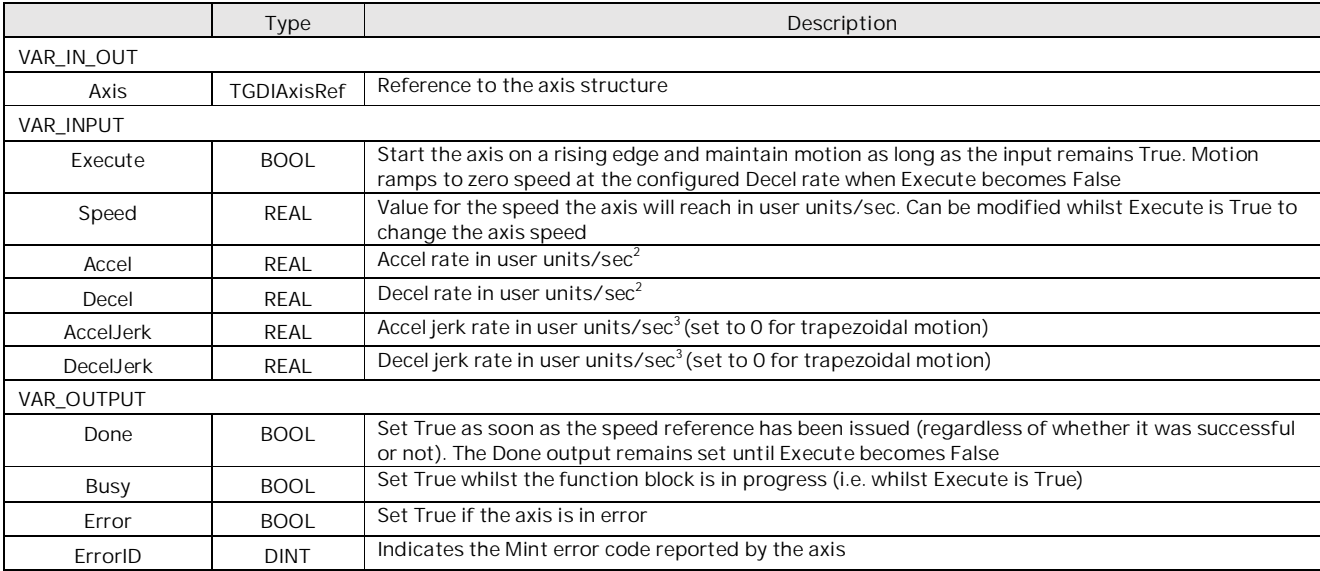

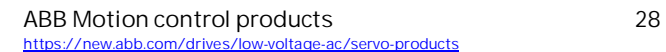

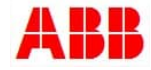

## **GDI\_TORQUEREF**

This function block is used to command a torque (current) reference on the axis. In this mode of operation, the position loop is not used on the drive (so no following error is recorded or acted upon). The axis will remain in torque control mode until motion of another control mode type is issued. To switch from zero torque operation (torque control mode) to holding position (in position control mode) a GDI\_MOVERELATIVE could be issued, for example, with a relative move distance of zero user units.

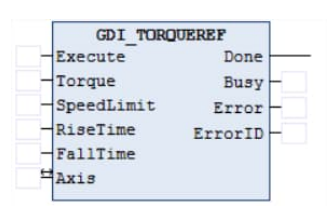

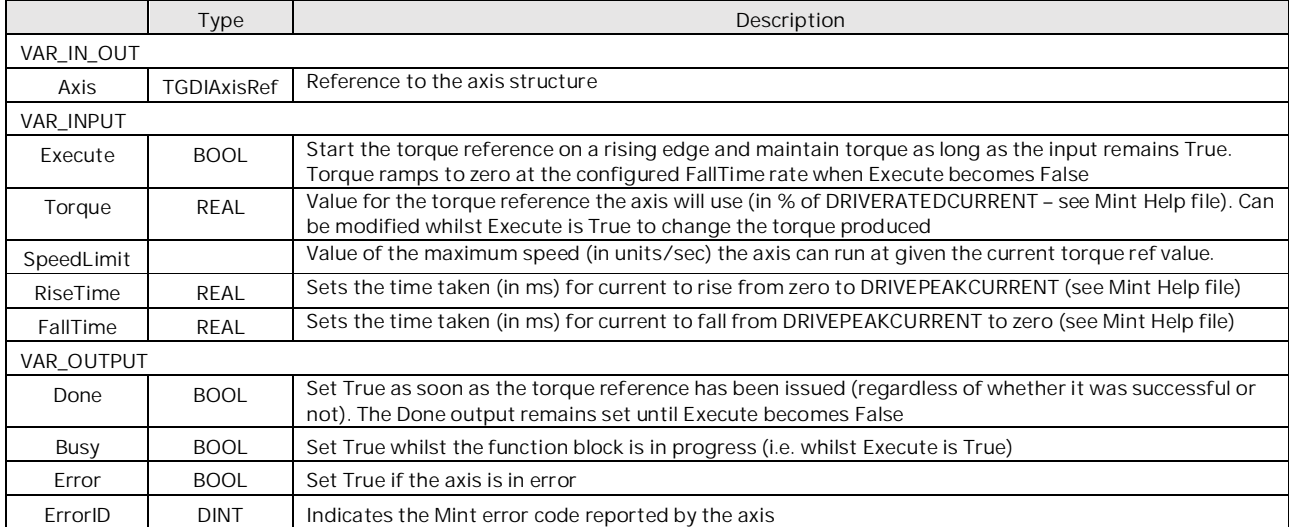

# **GDI\_FOLLOW**

This function block is used to command the axis to start following the configured master encoder reference at the programmed follow ratio.

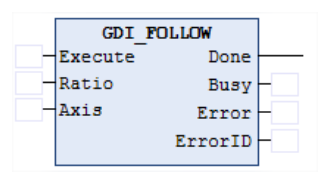

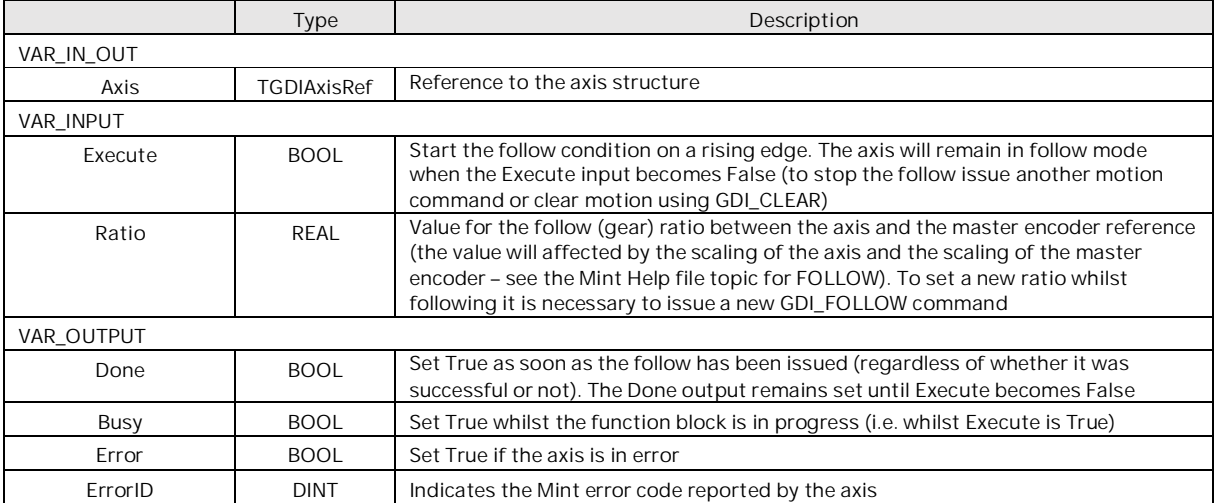

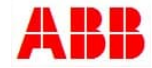

# **GDI\_DATAINTERFACE\_TCP**

These function blocks are used to transfer command/status data between the application layer and the communication layer of the PLC programs. An instance of the relevant function block must exist for each axis in the application.

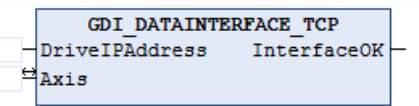

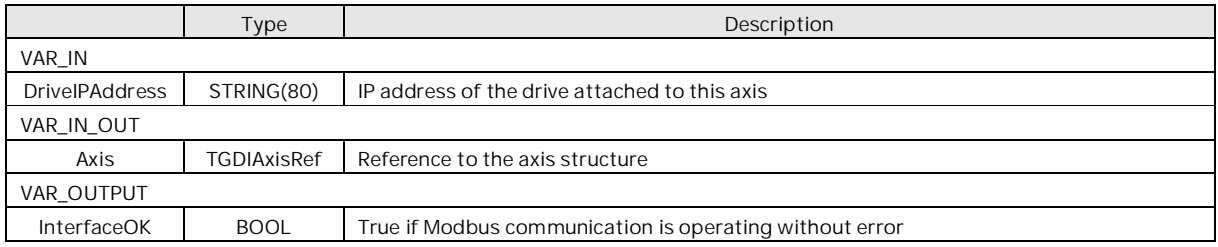

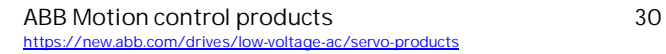

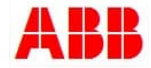

**Using the GDI Structures**

For ease of use the GDI library includes Structures to sort the data that is defined within axis reference and also make sense of the status and control word data structures predefined in the mint program (called Bitfields in mint) .

Here you can see the 3 structures that are stored in the 'Data Types' Folder

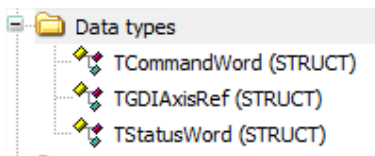

The TGDIAxisRefdata type deceleration is shown below:

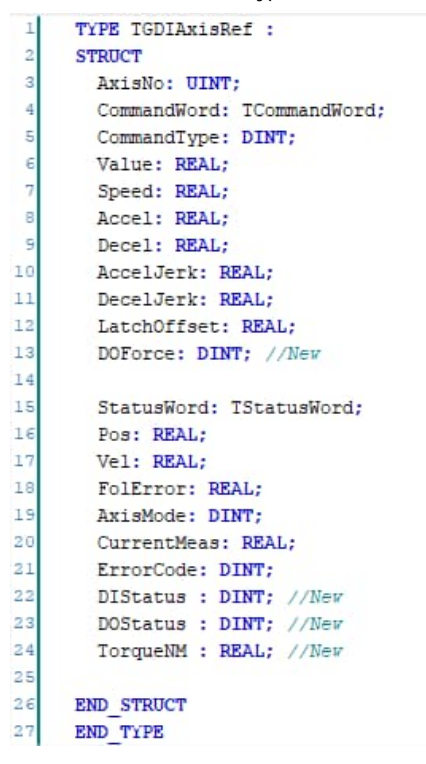

This data structure in turn contains two further data structures (TCommandWord and TStatusWord). The declarations for these are shown below:

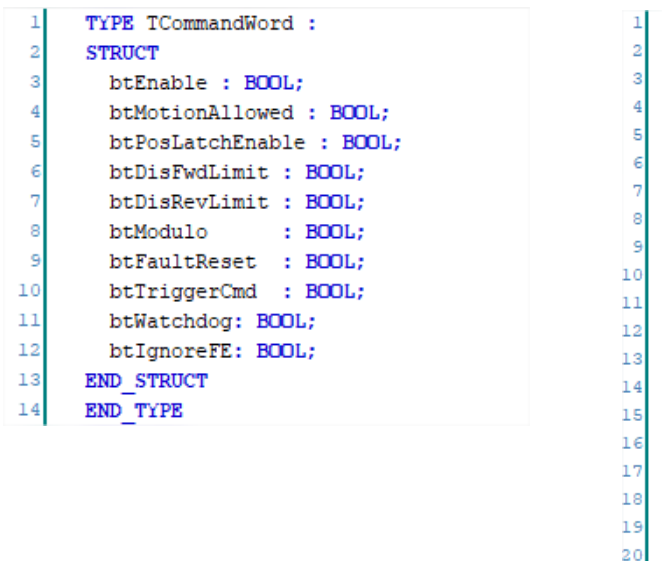

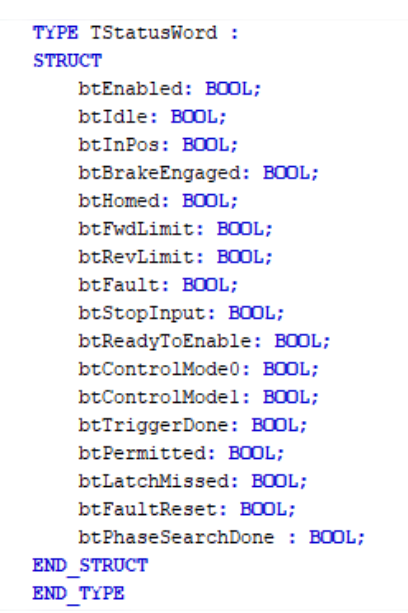

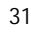

 $_{21}$ 

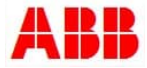

Most of the functionality of the GDI is encapsulated by the various GDI functions provided with the example PLC programs. However, in some cases the application logic may find access to the axis structure data useful (e.g. as shown in the example programs where the logic accesses the idle status and latch missed status to determine if 3 latches in a row are missed).

The PLC code can therefore access any of this data via these structures.

Example 1:

Reading the status of the Forward Limit Input…..

tAxis1.StatusWord.btFwdLimit -- Axis1ForwardLimitStatus

Example 2: Reading a digital input bit

tAxis2.DIStatus.0 - tAxis2DI0Status

Example 3: Forcing a digital output bit

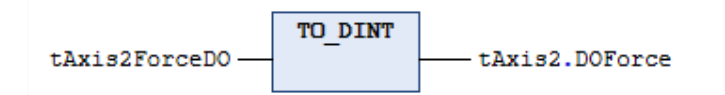

Example 4:

Reading the actual torque into the program

tAxis2.TorqueNM - tAxis2TorqueInNm

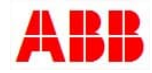

### **Importing the GDI PLC library to a project**

A library file is also included with this project, it's called 'AC500 V3 (TCP) GDI Library Rev A.xml'. This contains all relevant Variables, Function Blocks, and visualisations to use the GDI within another PLC program. To import into your project first select application in the navigation tree.

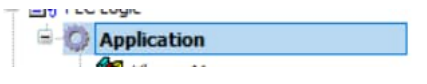

Note: If you miss this step, you will see nothing in the import window when you reach that step.

Then Project > Import > PLCopen XML... from the menu. Then navigate to the file location, where you extracted it on to your PC. A navigation screen will then open to show the contents of the xml and allow you to only select certain parts.

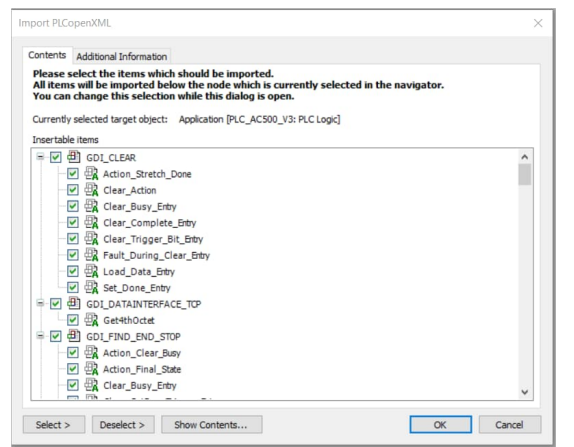

Note: It is suggested you don't deselect anything here, if any aren't needed, they can be deleted after import.

# **Expected Errors: Some missing PLC Libraries**

After the xml file has been imported there will be a few errors which are because the GDI blocks use a few standard Function block elements which are not available in the default libraries. To add these missing libraries first go to the library manager, then select 'Add Library'.

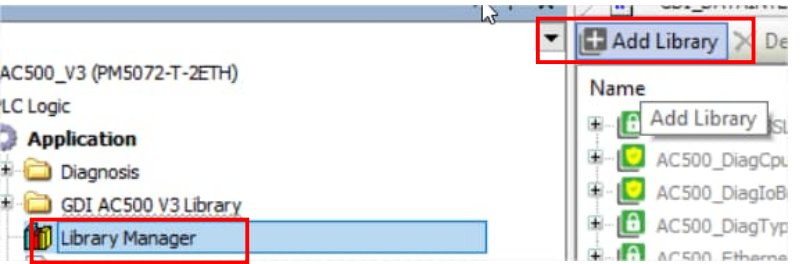

You can then type in the two missing blocks titles in the 'fulltext search' bar one by one and then select and click OK to add then. The names of the blocks are as below:

'BLINK' (Util lib)

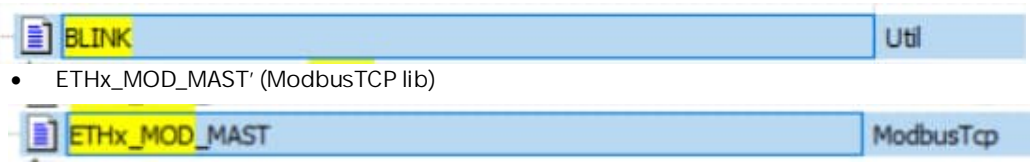

After these are added, the users project should now build with no errors and the libraries can be used in the program.

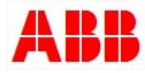

#### **What it contains**

The library will of course contain all the above library blocks previously mentioned and in addition, it also contains a library of visualisations to go along with them. To use these, you will need to add them one by one to a user visualisation then associate them with the GDI Library element instances you want them to control or display.

Please see the attached example program for instruction on how to do this. Please see the below screens list

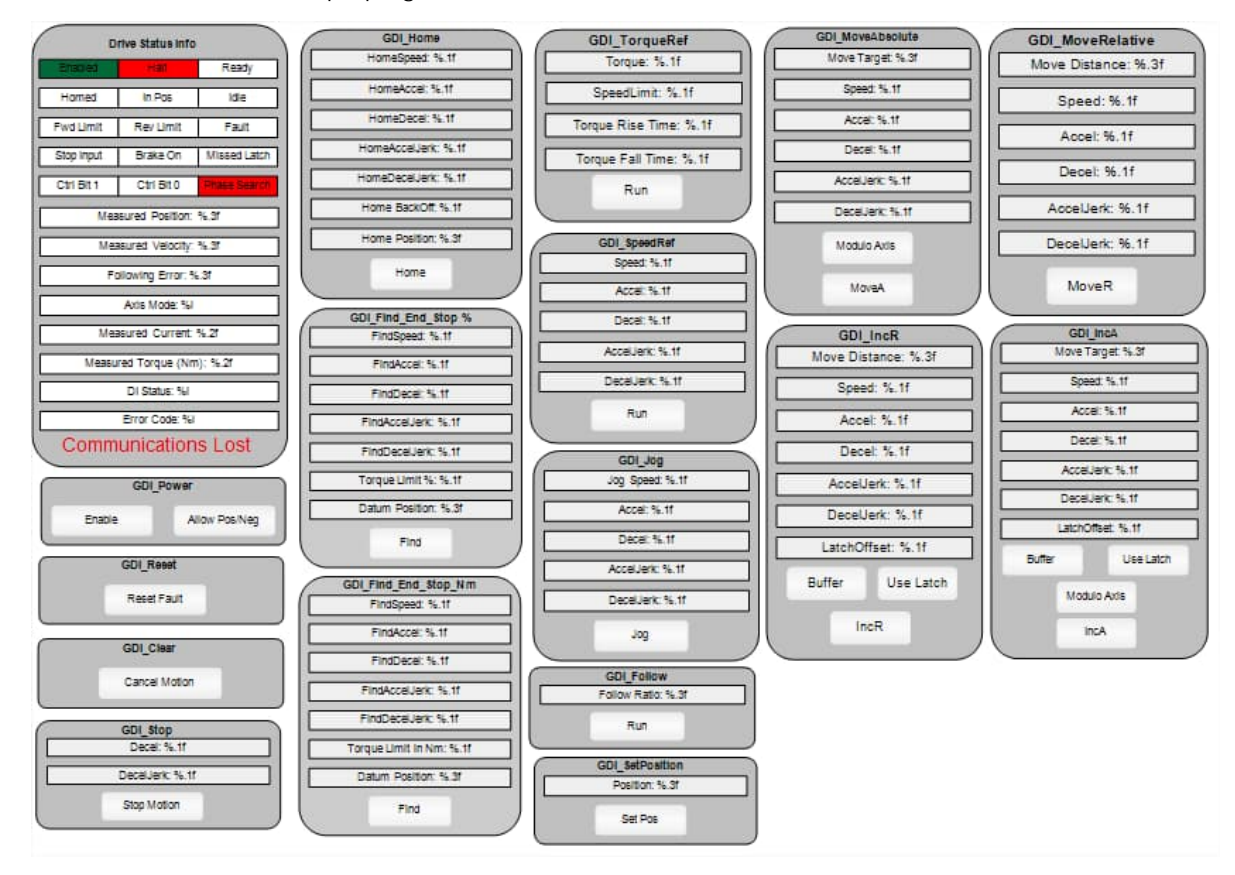

**Contact us**

For more information, please contact your local ABB representative or one of the following:

**new.abb.com/drives/low-voltage-ac/servo-productsnew.abb.com/drives new.abb.com/drivespartners new.abb.com/PLC**

© Copyright 2022 ABB. All rights reserved. Specifications subject to change without notice.

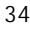

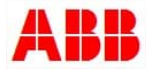